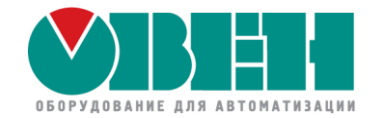

# Новые возможности среды CODESYS для контроллеров ОВЕН

Евгений Кислов

инженер ОВЕН

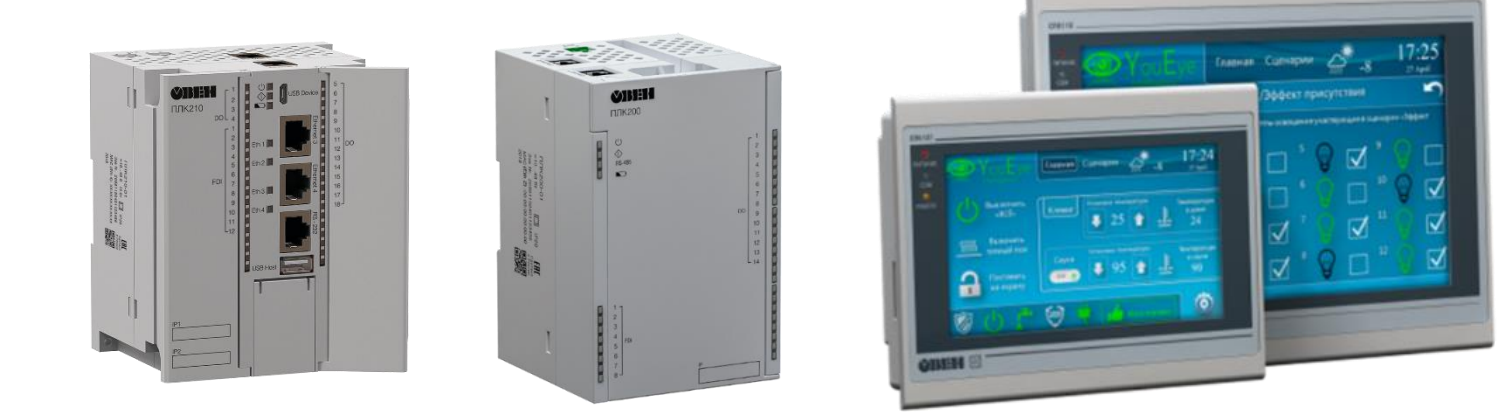

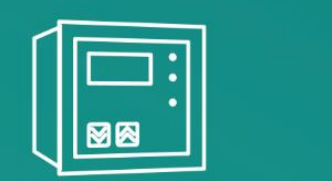

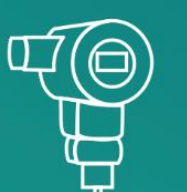

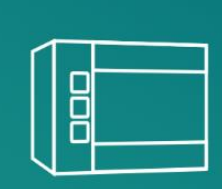

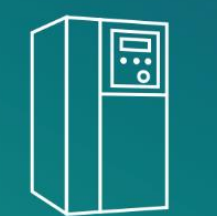

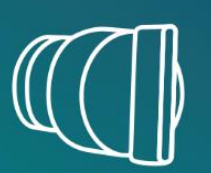

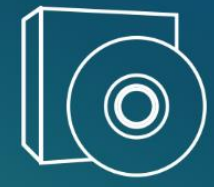

#### **Проверка связи**

Друзья, сейчас мы будем проверять работу микрофонов и камер.

Если вы хорошо нас слышите и видите,

поставьте **+** в чат.

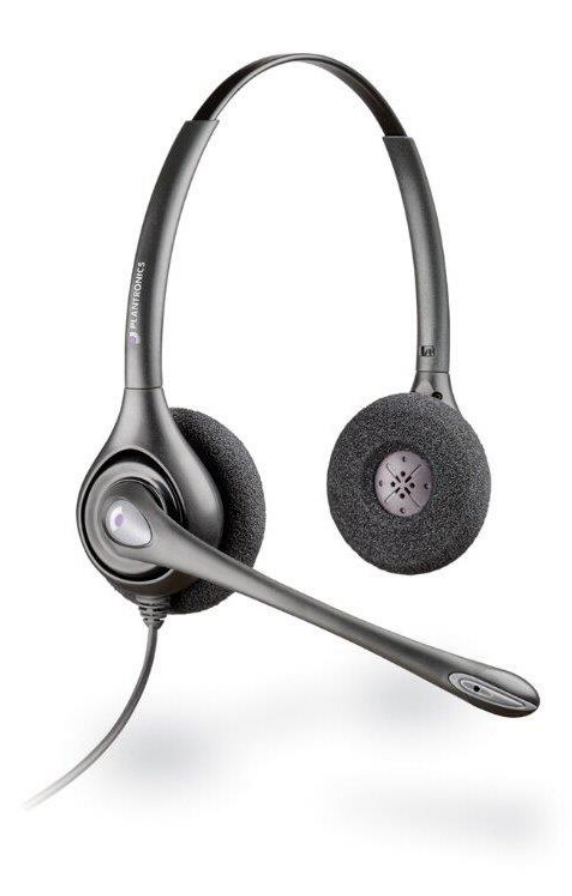

#### **Настройка работы с чатом**

- Перейдите с сайта owen.ru на страницу трансляции в YouTube
- Авторизируйтесь в почте gmail
- Поменяйте настройки чата с «Только интересные сообщения» на «Чат»
- Вы всегда сможете задать вопросы в комментариях под записью вебинара в YouTube

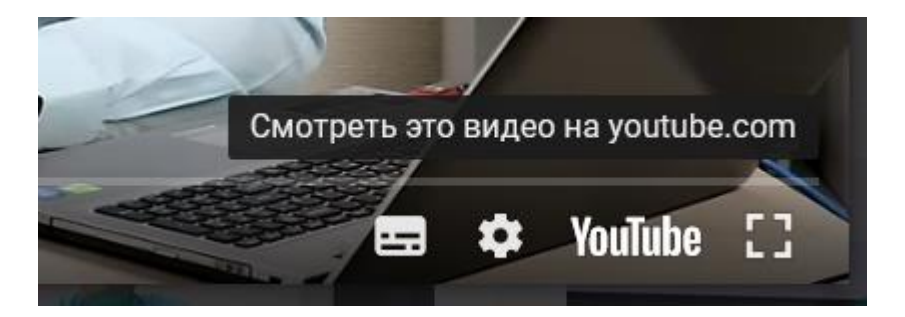

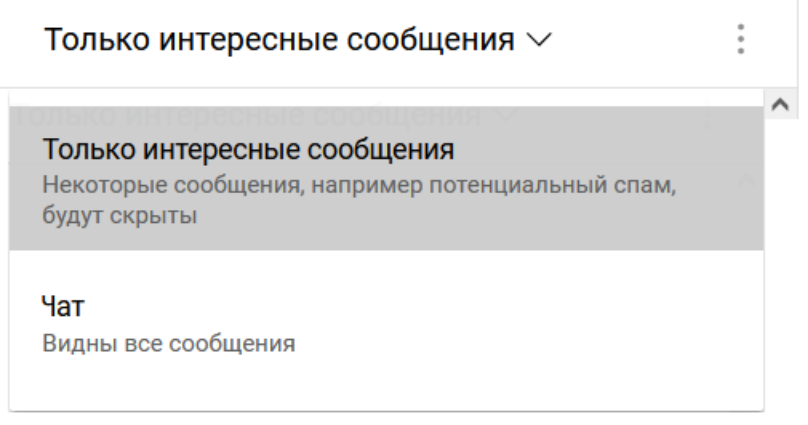

#### **Организационные моменты**

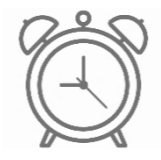

Планируем уложиться в 120 минут

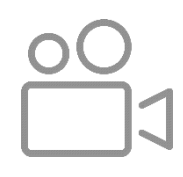

Ведем запись вебинара

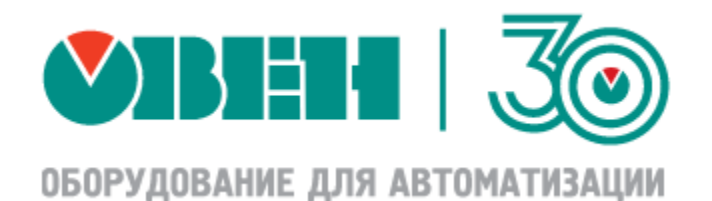

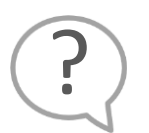

Ждем ваши вопросы в чате или в комментариях к видео

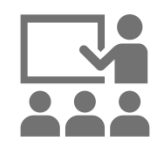

Подготовили для вас демонстрации нового функционала CODESYS

### **Программа вебинара**

- Волнующие вопросы сроки поставки и санкции со стороны CODESYS (10 минут)
- Модуляризация CODESYS: концепция окружений и плагинов (30 минут)
- Новые возможности CODESYS (90 минут)
- Ответы на ваши вопросы

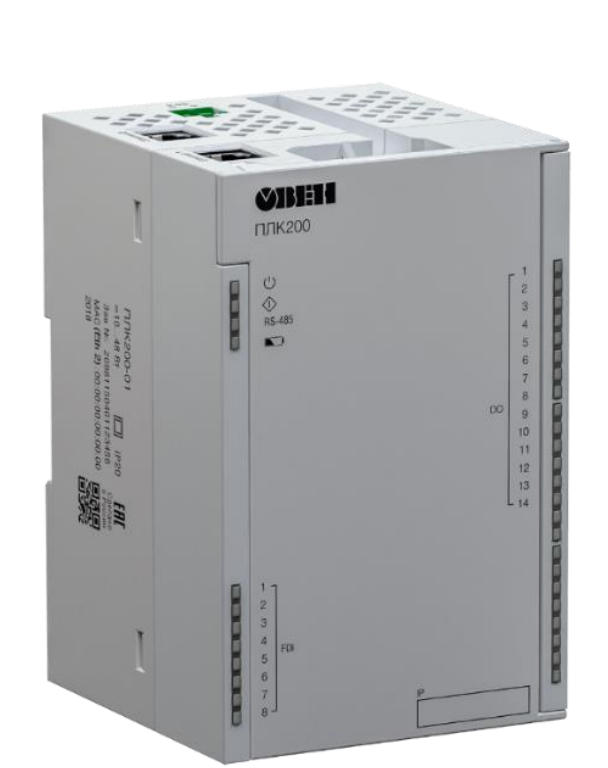

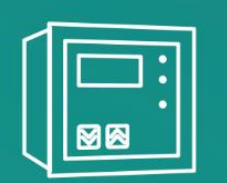

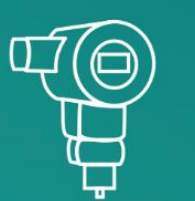

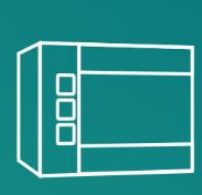

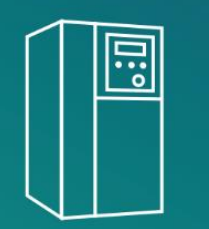

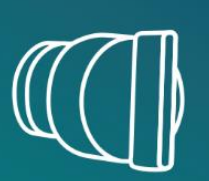

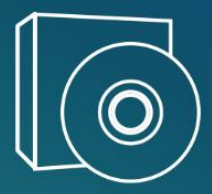

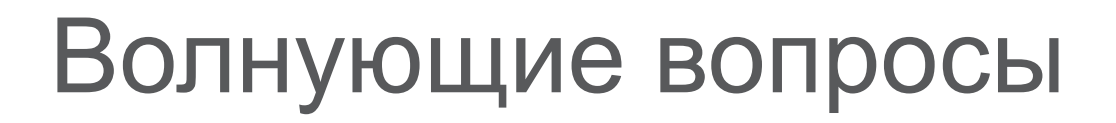

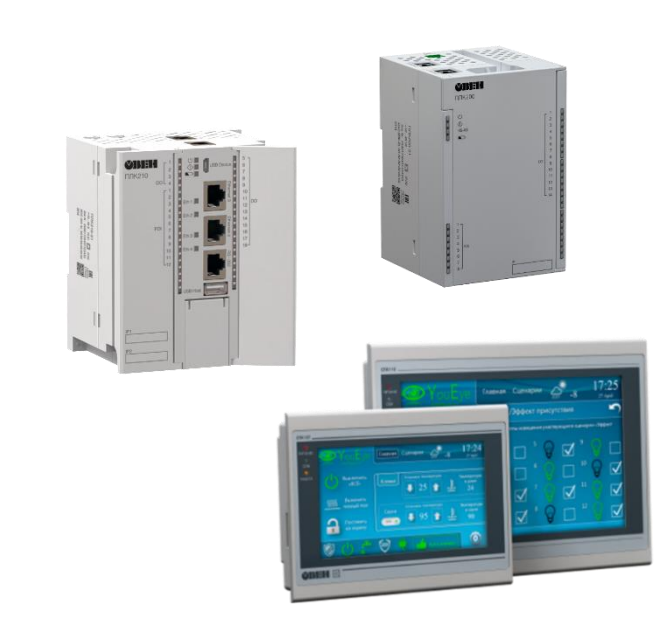

# Новые возможности среды CODESYS для контроллеров ОВЕН

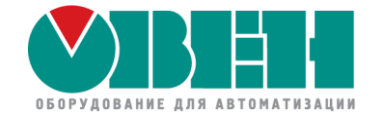

## **Сроки поставки контроллеров**

• Сроки постоянно меняются в зависимости от доступности компонентов Получить актуальную информацию можно на sales@owen.ru

• Наши отделы разработки и снабжения регулярно прорабатывают возможные аналоги при отсутствии необходимых компонентов Наша основная цель – обеспечить по возможности бесперебойный выпуск наших приборов

7

# **Санкции со стороны CODESYS**

The CODESYS Group is currently suspending all business relations with the Russian Federation and the Republic of Belarus. Therefore, it is currently not possible for customers from the Russian Federation and the the Republic of Belarus to register, download software, or purchase products from the CODESYS Store.

- Аккаунты пользователей, у которых в качестве страны указана РФ/РБ, заблокированы
	- ➢ Дистрибутивы CODESYS доступны на сайте ОВЕН [\(https://owen.ru/cds3\)](https://owen.ru/cds3)
	- ➢ Примеры могут быть загружены без регистрации из CODESYS Forge [\(https://forge.codesys.com/prj/codesys-example/home/Home/\)](https://forge.codesys.com/prj/codesys-example/home/Home/)
	- ➢ Можно создать новый аккаунт, указав другую страну
- Загрузка обновлений среды через CODESYS Installer на территории РФ/РБ заблокирована Решение – использовать VPN
- Санкции не влияют на возможность выпуска и использования контроллеров с CODESYS
- Лицензии на контроллеры продолжают приобретаться у ПК Пролог

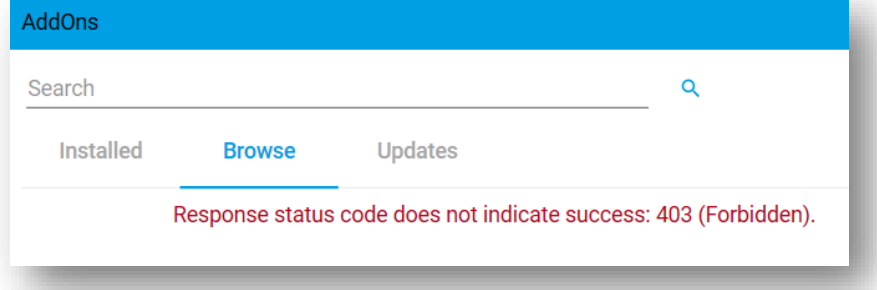

 $\bm{\checkmark}$ 

**Customer Login** 

This account is locked.

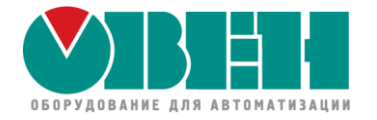

Новые возможности среды CODESYS для контроллеров ОВЕН

# Модуляризация CODESYS: концепция окружений и плагинов

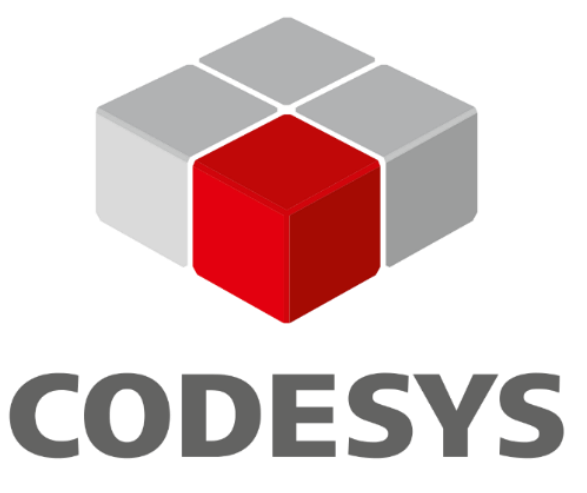

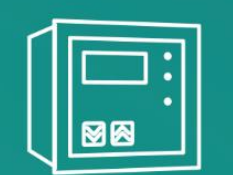

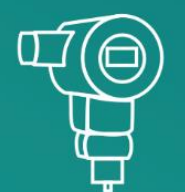

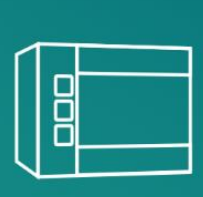

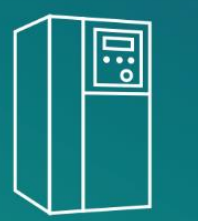

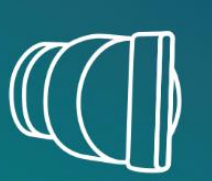

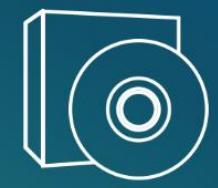

#### **Где прочитать обо всех изменениях в CODESYS V3.5 SP17 Patch 3?**

- В документе **Новые возможности CODESYS V3.5 SP17**
- Ссылка: [https://ftp.owen.ru/CoDeSys3/99\\_ForumFiles/CODESYS\\_V3.5\\_SP17\\_features\\_forum.pdf](https://ftp.owen.ru/CoDeSys3/99_ForumFiles/CODESYS_V3.5_SP17_features_forum.pdf)

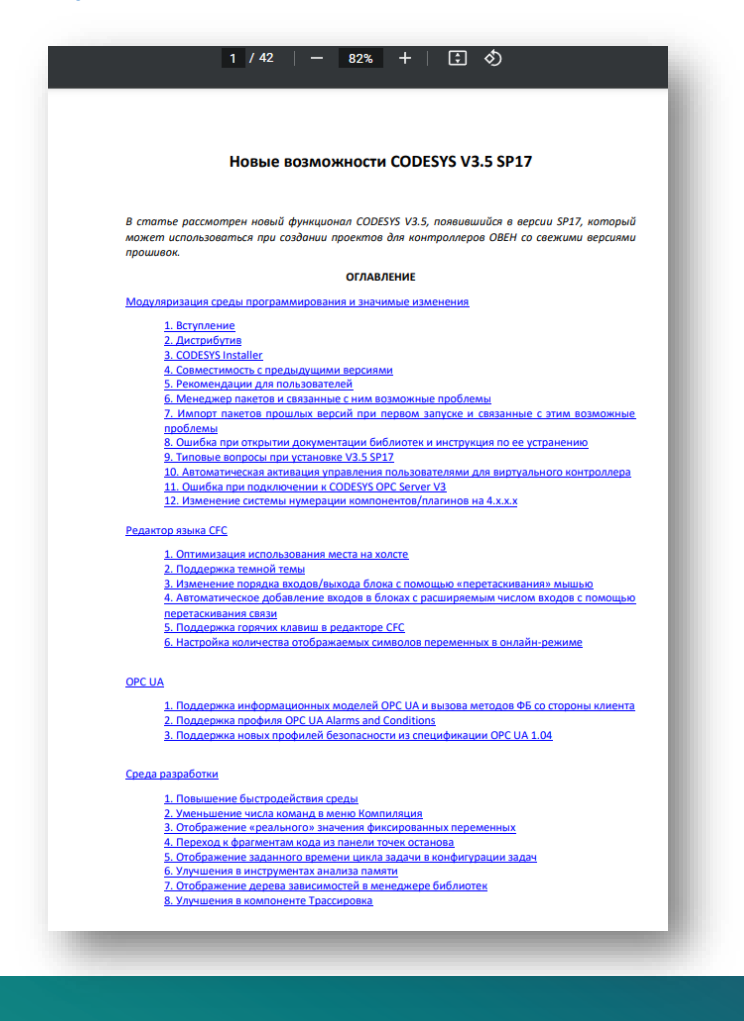

#### **Модуляризация CODESYS: предпосылки**

- Классическая модель распространения обновлений CODESYS сервис-паки (1 в год) и патчи (в пределах версии – один патч в 3-4 месяца)
- Ожидание исправления даже серьезных ошибок может занимать от нескольких месяцев до года
- После исправления нужно загружать и устанавливать новый дистрибутив (~ 2 Гб)
- Может потребоваться адаптация проекта из-за изменений версий компонентов

#### **Модуляризация CODESYS: решение**

- Модуляризация разделение среды на ядро и множество слабосвязанных плагинов
- Независимая разработка, версионность (**4.x.x.x**) и выпуск новых версий плагинов по факту готовности
- Слабая зависимость плагинов от используемой версии CODESYS
- Распространение обновлений плагинов через сервер обновлений (**CODESYS Installer**)
- Выпуск сервис-паков и патчей продолжается (обновления ядра, сборники плагинов)

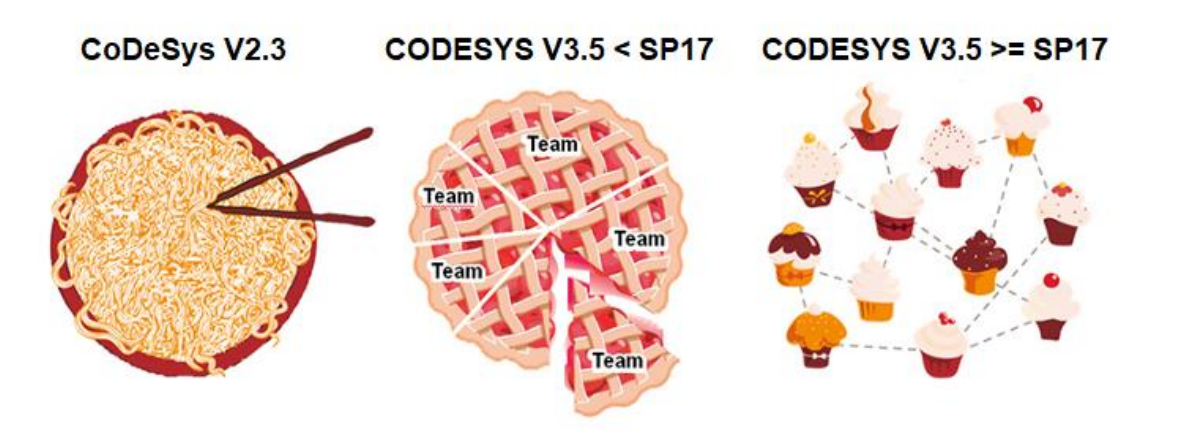

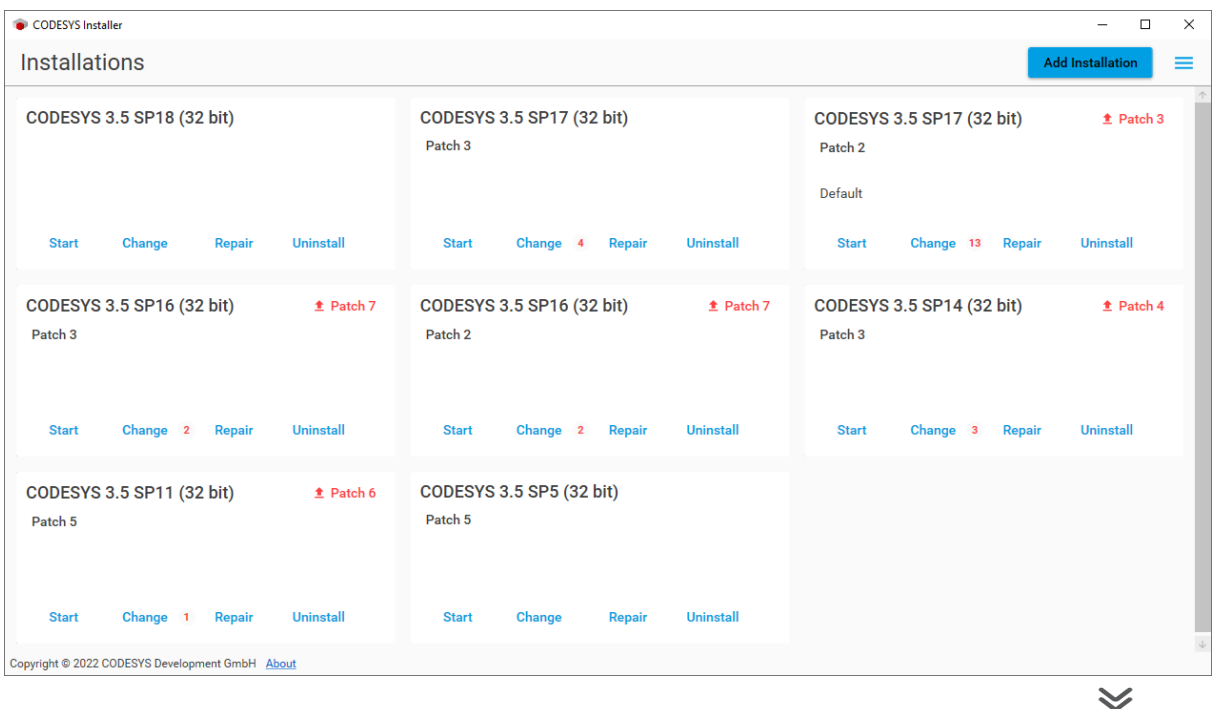

#### **Модуляризация CODESYS: плагины**

# • Общее число плагинов в данный момент – более 50

- CODESYS Automation Server Connector 1,23,0,0
- CODESYS SoftMotion 4.11.0.0
- CODESYS Security Agent 1.2.1.0
- CODESYS C Code Integration 4.0.0.0
- CODESYS Core Dump 4.0.0.0
- CODESYS Code Generator ARM 4.0.0.0
- CODESYS Code Generator ARM64 4.0.0.0
- CODESYS Code Generator Blackfin 4.0.0.0
- CODESYS Code Generator ColdFire 4.0.0.0
- CODESYS Code Generator Cortex M3 4 0 0 0
- CODESYS Code Generator PowerPC 4.0.1.0
- CODESYS Code Generator RX 4.0.0.0
- CODESYS Code Generator SH 4.0.0.0
- CODESYS Code Generator TIC28x 4.0.0.0
- CODESYS Code Generator TriCore 4.0.0.0
- CODESYS Compiler Versions Archive 4.0.0.0
- CODESYS Communication 4.1.0.0
- CODESYS RISC Front End 4.0.0.0
- CODESYS Target Settings Export 4.0.0.0
- CODESYS Trace 4.0.0.0
- CODESYS IO-Link 4.0.0.0
- CODESYS Sercos III 4.0.0.0
- CODESYS Safety Support 4.0.0.0
- CODESYS Redundancy 4.0.0.0
- $\bullet$  CODESYS NetX 4.0.0.0
- CODESYS Memory Tools 4.0.0.0
- CODESYS Modbus 4.1.0.0
- CODESYS Ethernet Adapter 4.0.0.0
- CODESYS EtherCAT 4.2.1.0
- CODESYS CANopen 4.0.0.0
- CODESYS EDS Import 4.1.0.0
- CODESYS EtherNetIP 4.2.0.0
- CODESYS PROFIBUS 4.0.0.0
- CODESYS SAE J1939 4.0.0.0
- CODESYS PROFINET 4.2.1.0
- CODESYS Scripting 4.0.0.0
- CODESYS Recipes 4.1.0.0
- CODESYS Embedded Runtime Extension 4.0.0.0
- CODESYS Device Reader 4.0.0.0
- CODESYS Visualization Support 4.1.0.0
- CODESYS Visualization 4.1.1.0
- CODESYS CFC 4.1.0.0
- CODESYS Application Composer 4.0.0.0
- CODESYS LD FBD 4.1.0.0
- CODESYS SFC 4.1.0.0

#### **Модуляризация CODESYS: концепция окружений**

- У разных пользователей будут разные версии плагинов как передавать проекты между ПК?
- Окружение конкретная версия CODESYS + набор конкретных версий плагинов
- На одном ПК может быть установлено несколько окружений с одной версией CODESYS (например, рабочее 3.5.17.30 и тестовое 3.5.17.30)
- Создание окружений через CODESYS Installer

#### **Модуляризация CODESYS: варианты при открытии «неподходящего» проекта**

- Открыть проект в другом окружении
- Установить или обновить плагины текущего окружения
- Создать новое окружение и открыть проект в нем
- Продолжить работать с проектом в выбранном окружении

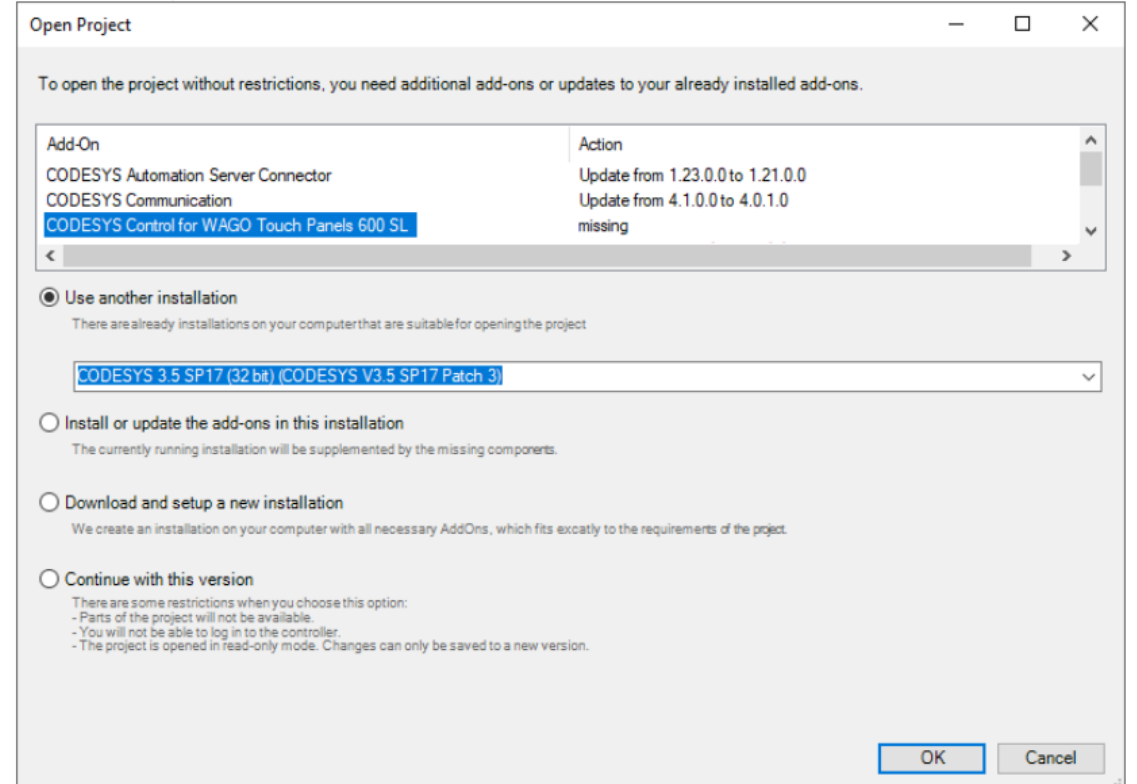

#### **Модуляризация CODESYS: информация для пользователей (1)**

- Windows 7 больше не поддерживается
- Выбирайте полную установку иначе значительная часть функционала будет по умолчанию недоступна (редакторы FBD/LD/IL/SFC/CFC, визуализация и т.д.)

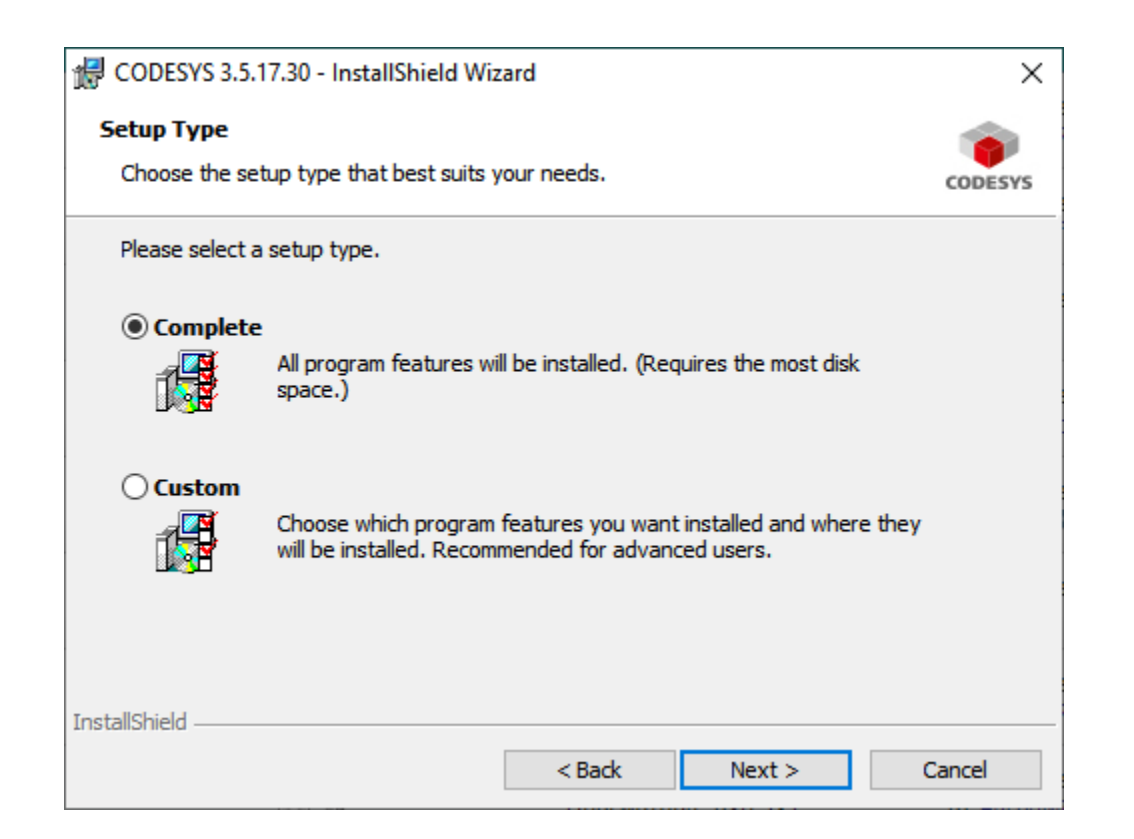

# **Модуляризация CODESYS: информация для пользователей (2)**

- Менеджер пакетов теперь скрыт от пользователей
- Установка пакетов (.package) через CODESYS Installer
- Не пытайтесь установить плагин Package Manager он не будет работать корректно

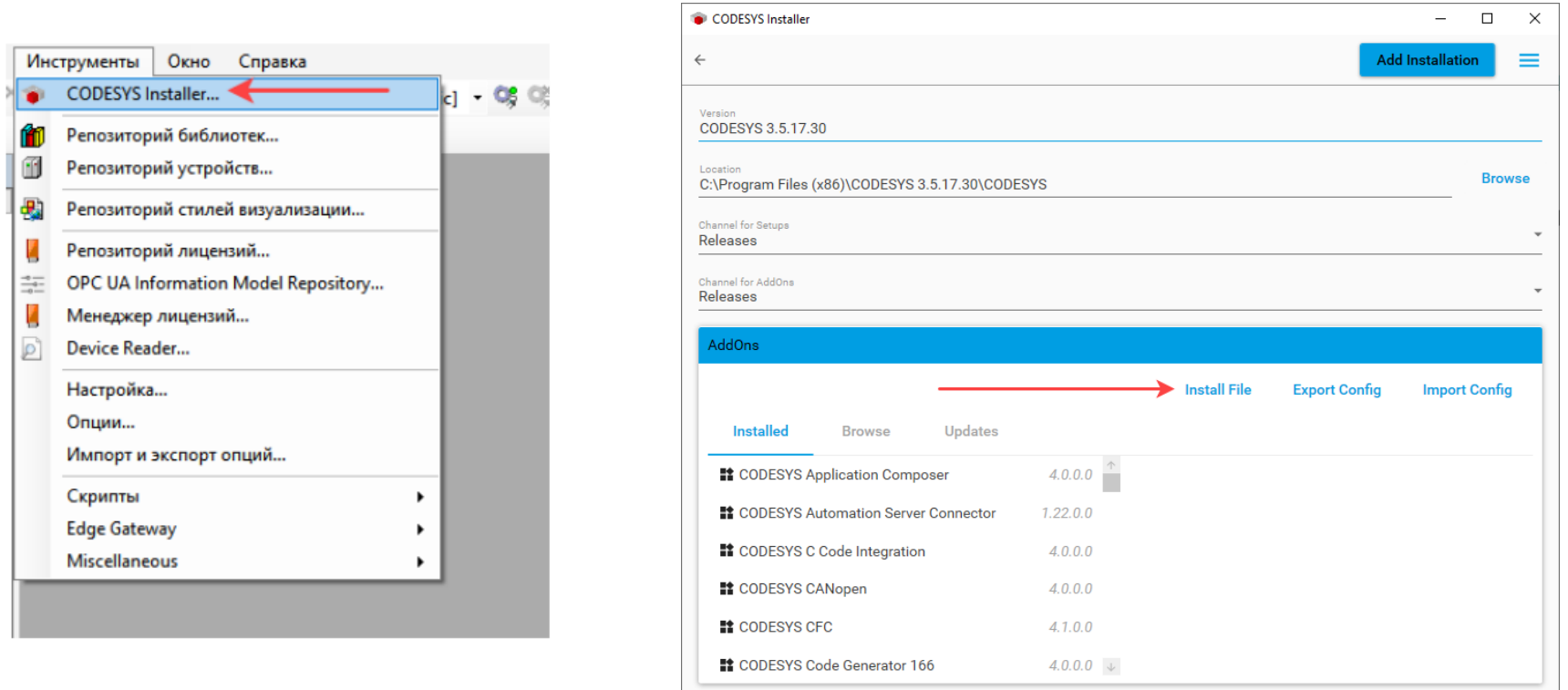

#### **Модуляризация CODESYS: информация для пользователей (3)**

- Ошибки при открытии документации библиотеки
- Решение установить плагин CODESYS Library Documentation Support

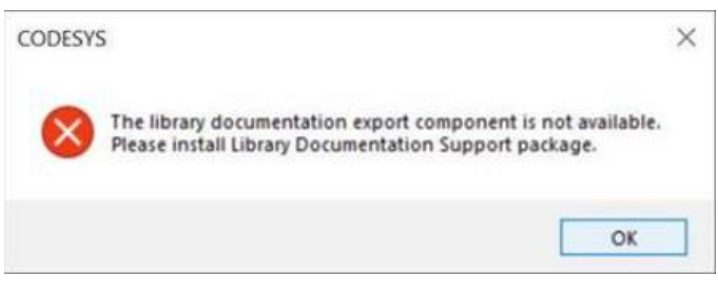

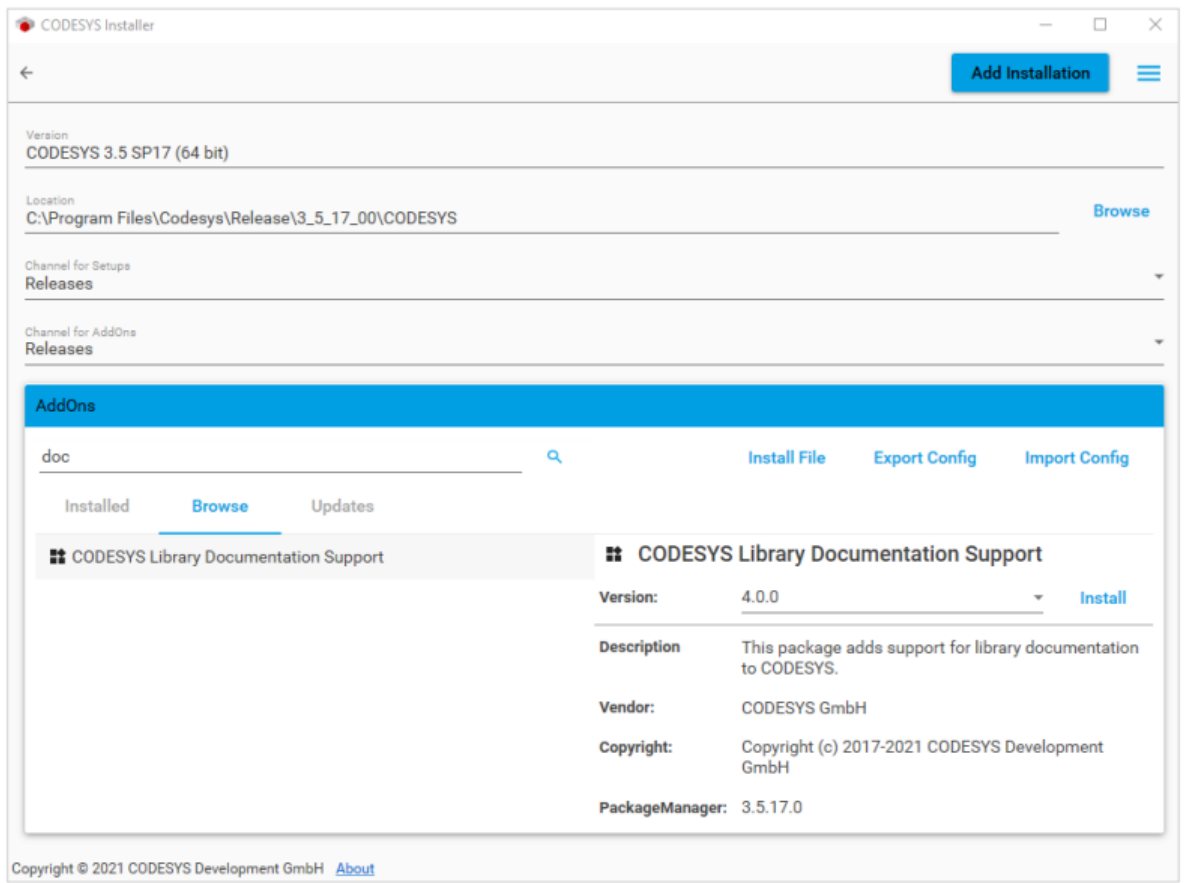

#### **Модуляризация CODESYS: информация для пользователей (4)**

- Откажитесь от предложения импорта настроек из предыдущих версий
- Иначе могут возникнуть проблемы (например, CODESYS перестанет запускаться)

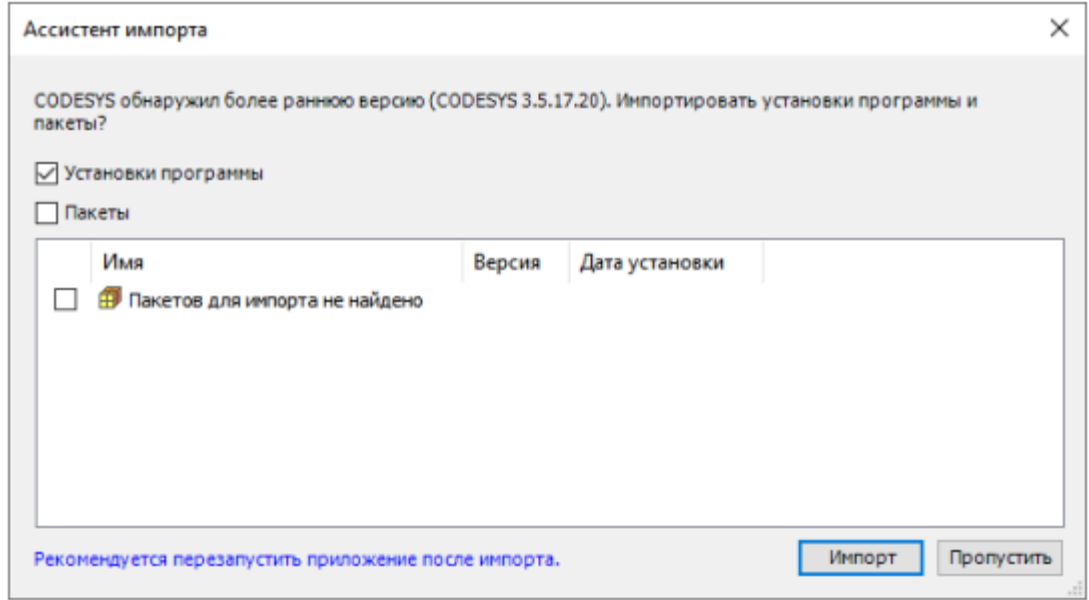

#### **Модуляризация CODESYS: информация для пользователей (5)**

- CODESYS OPC DA Server больше не входит в дистрибутив CODESYS
- Можно загрузить его отдельно: [https://ftp.owen.ru/CoDeSys3/01\\_CODESYS/](https://ftp.owen.ru/CoDeSys3/01_CODESYS/)

#### **Модуляризация CODESYS: информация для пользователей (6)**

- Виртуальный контроллер требует задать пароль при первом подключении
- Если не хотите использовать пароли отредактируйте конфиг-файл

(C:\ProgramData\CODESYS\CODESYSControlWinV3\<идентификатор>\СODESYSControl.cfg:

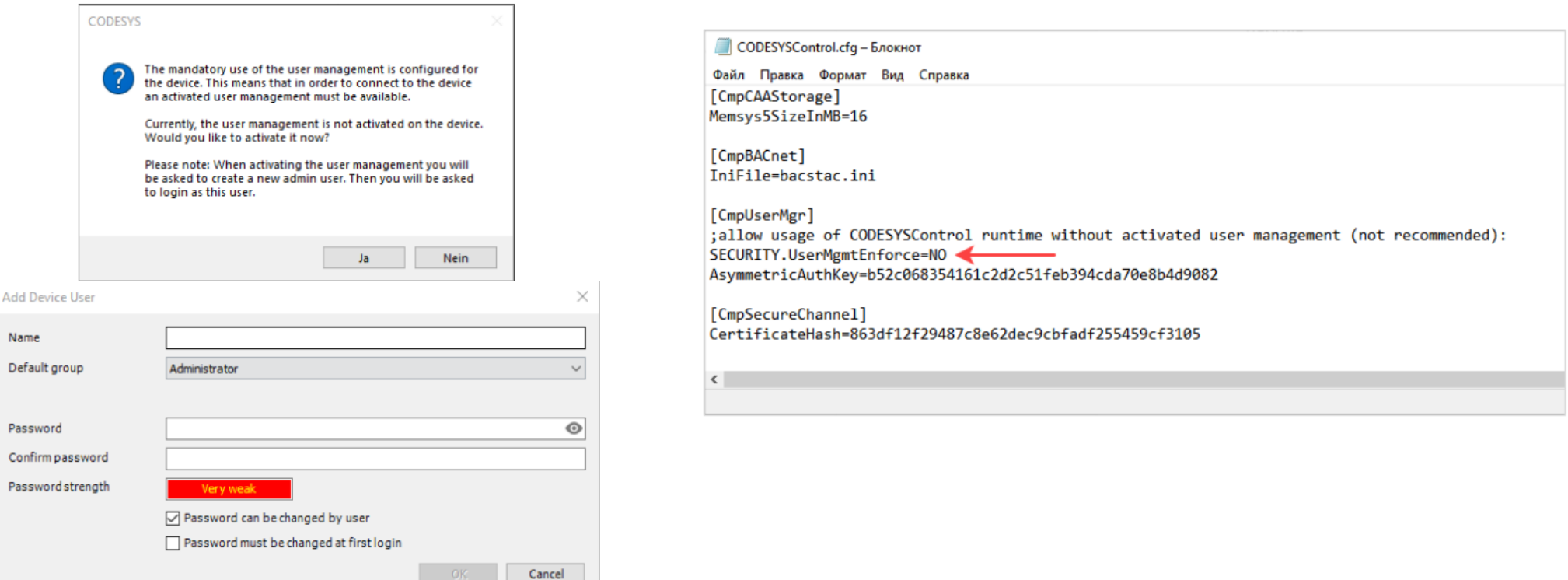

#### **Модуляризация CODESYS: резюме**

- Теперь плагины CODESYS устанавливаются и обновляются через CODESYS Installer
- В данный момент для обновления плагинов нужно использовать VPN
- Установка пакетов (.package) теперь через CODESYS Installer
- Окружение конкретная версия CODESYS + набор конкретных версий плагинов
- На одном ПК может быть установлено несколько окружений с одной версией CODESYS (например, рабочее 3.5.17.30 и тестовое 3.5.17.30)
- Создание окружений через CODESYS Installer
- При открытии на ПК проекта, созданного в другом окружении появится диалоговое окно
	- с различными вариантами поведения

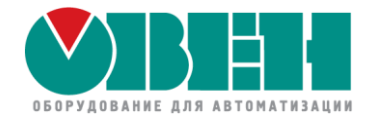

Новые возможности среды CODESYS для контроллеров ОВЕН

# Новые возможности CODESYS V3.5 SP17 Patch 3

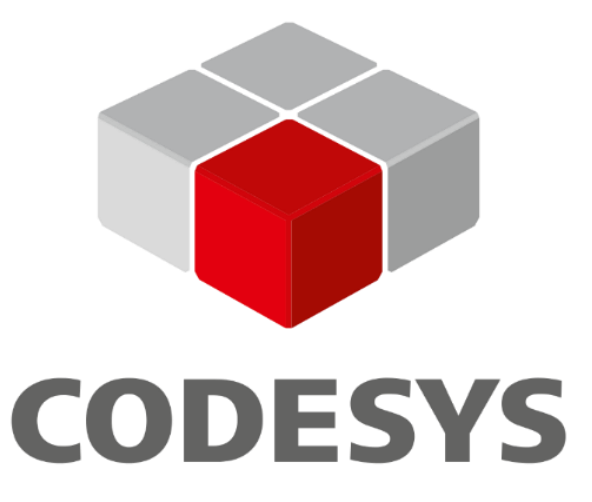

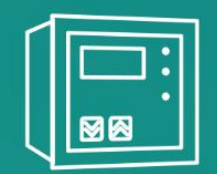

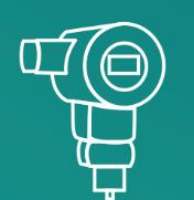

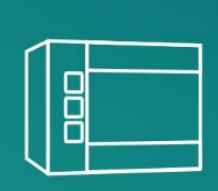

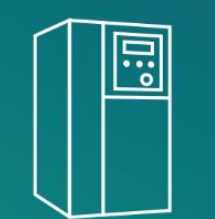

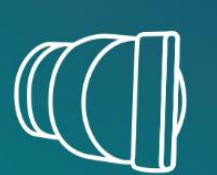

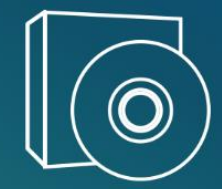

# **Редактор языка CFC (1)**

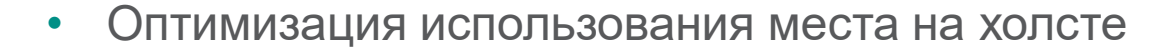

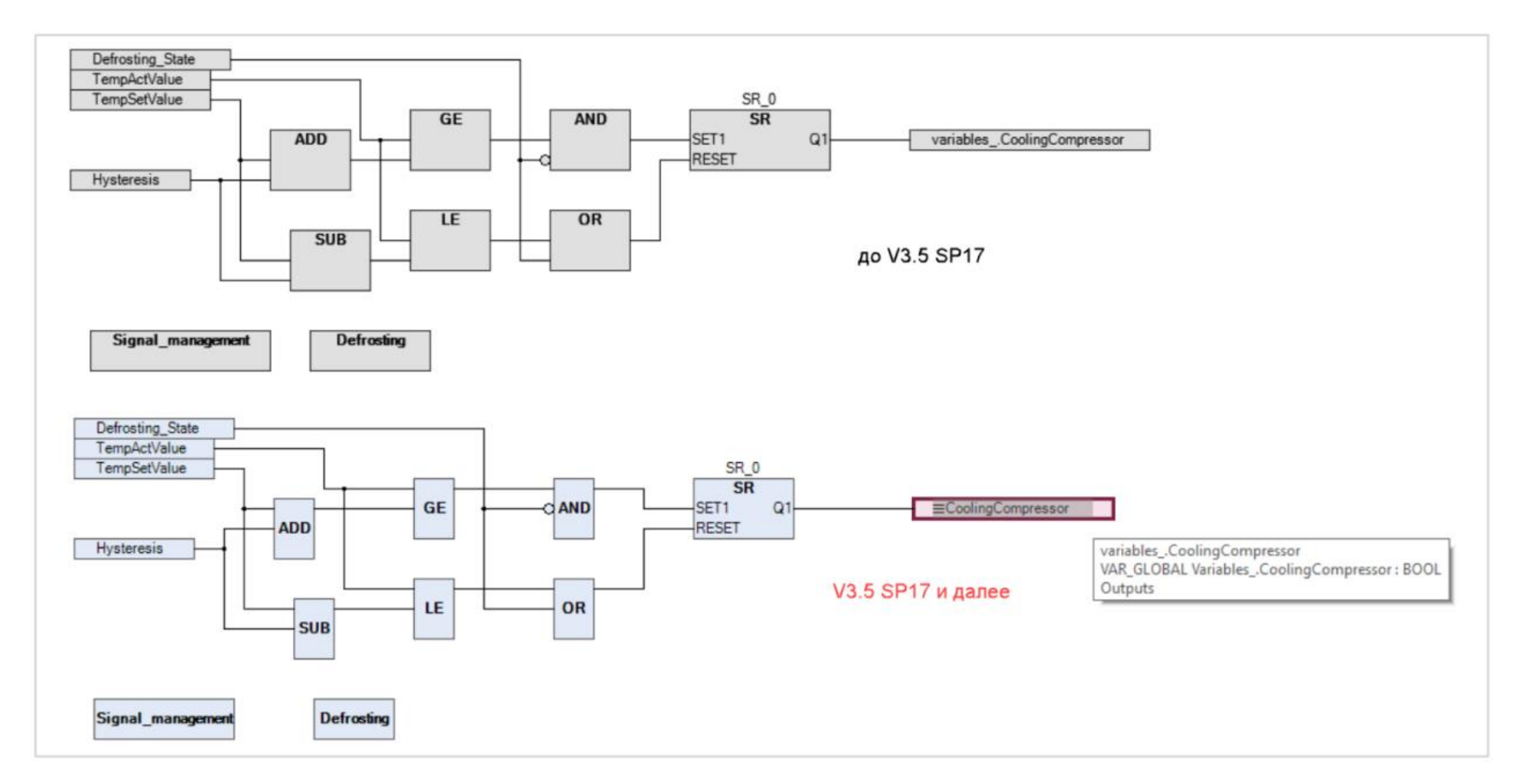

# **Редактор языка CFC (2)**

• Поддержка тёмной темы

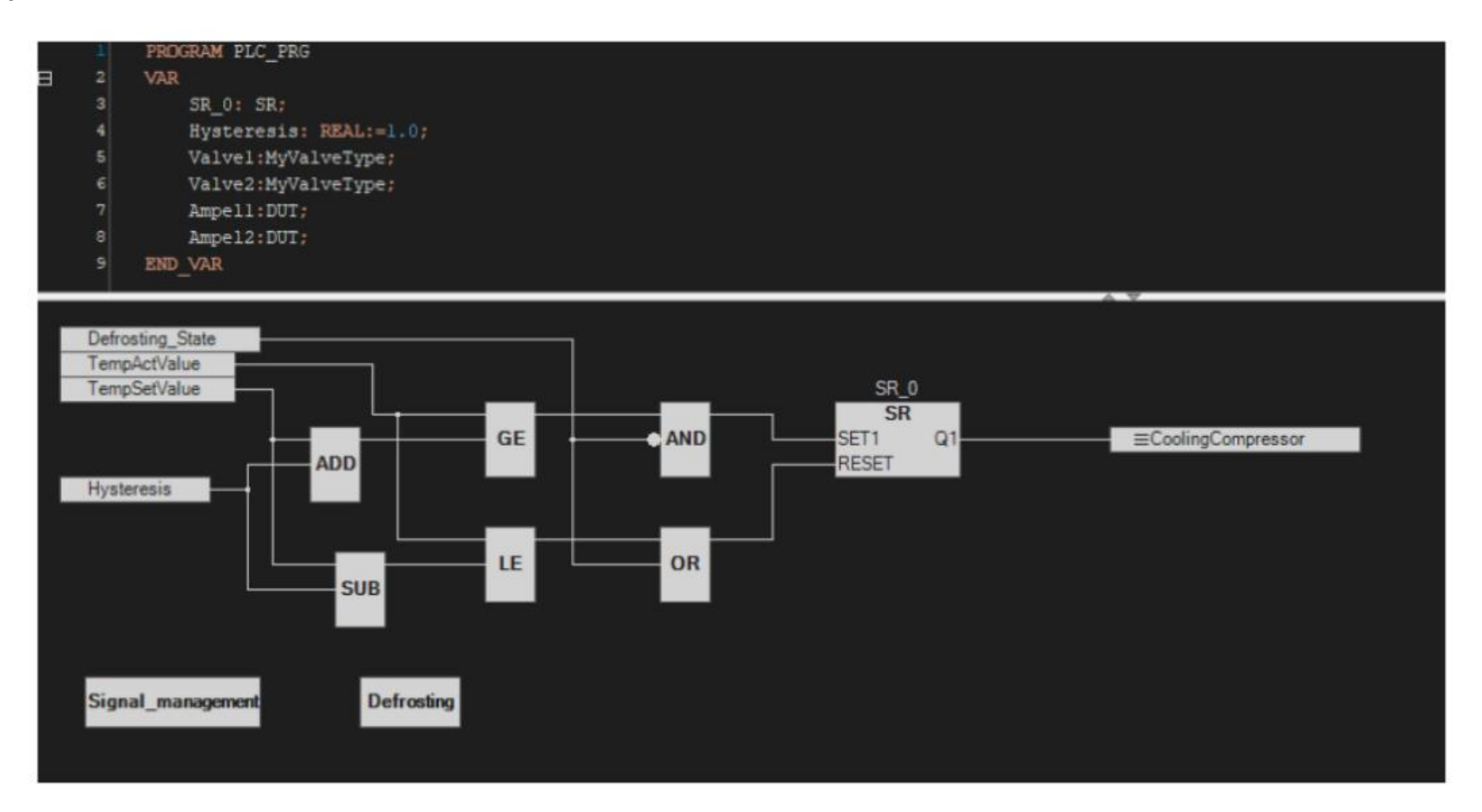

# **Редактор языка CFC (3)**

- Изменение порядка входов/выходов блока с помощью «перетаскивания» мышью
- Автоматическое добавление входов в блоках с расширяемым числом входов с помощью перетаскивания связи
- Поддержка горячих клавиш в редакторе CFC
- Настройка количества отображаемых символов переменных в онлайн-режиме

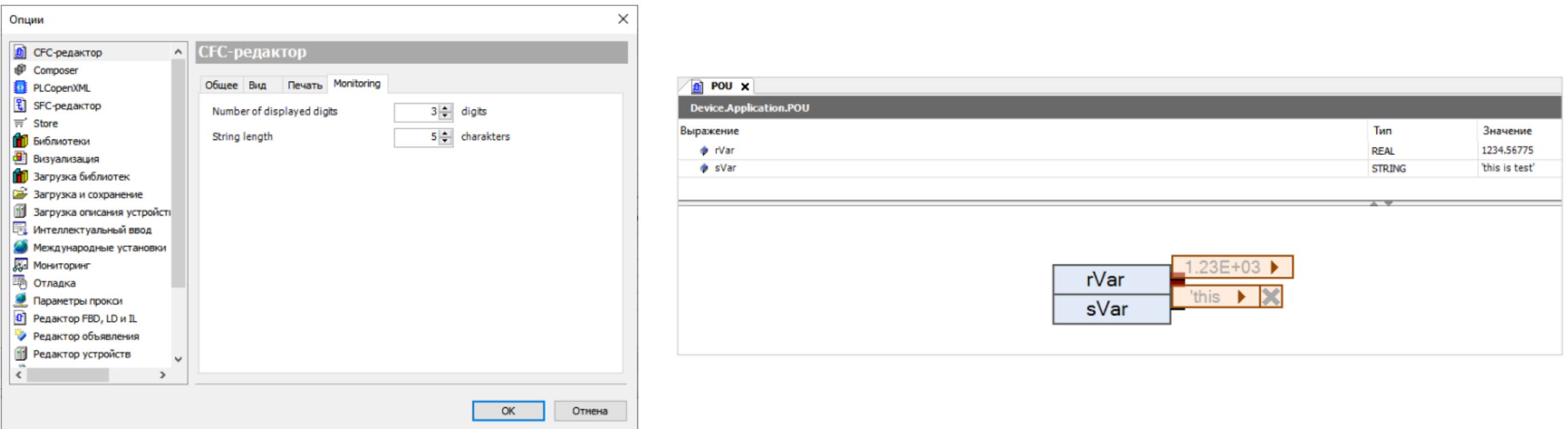

# **Визуализация | Тренды (1)**

- Новое меню настроек, в котором все пункты объединены на одной вкладке. Вместо привязки к задаче для тренда можно в настройках задать интервал вызова
- Отображение прерывания работы тренда (например, если ПЛК находился в режиме Стоп или был выключен) как видимого разрыва на графике

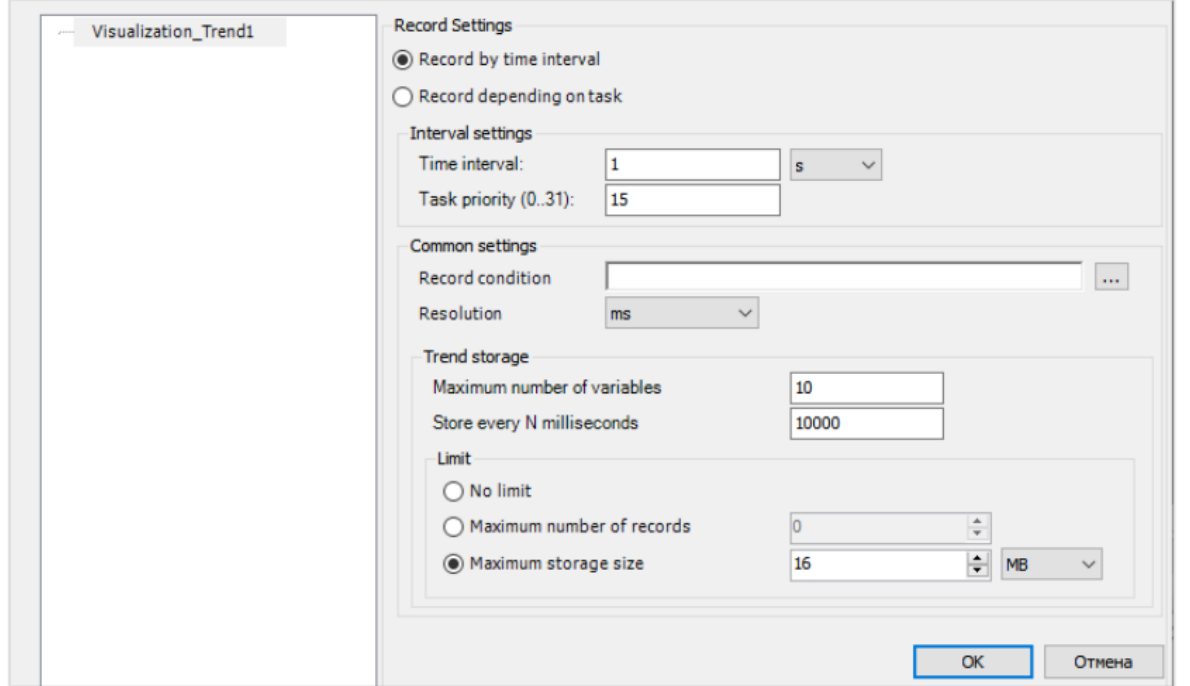

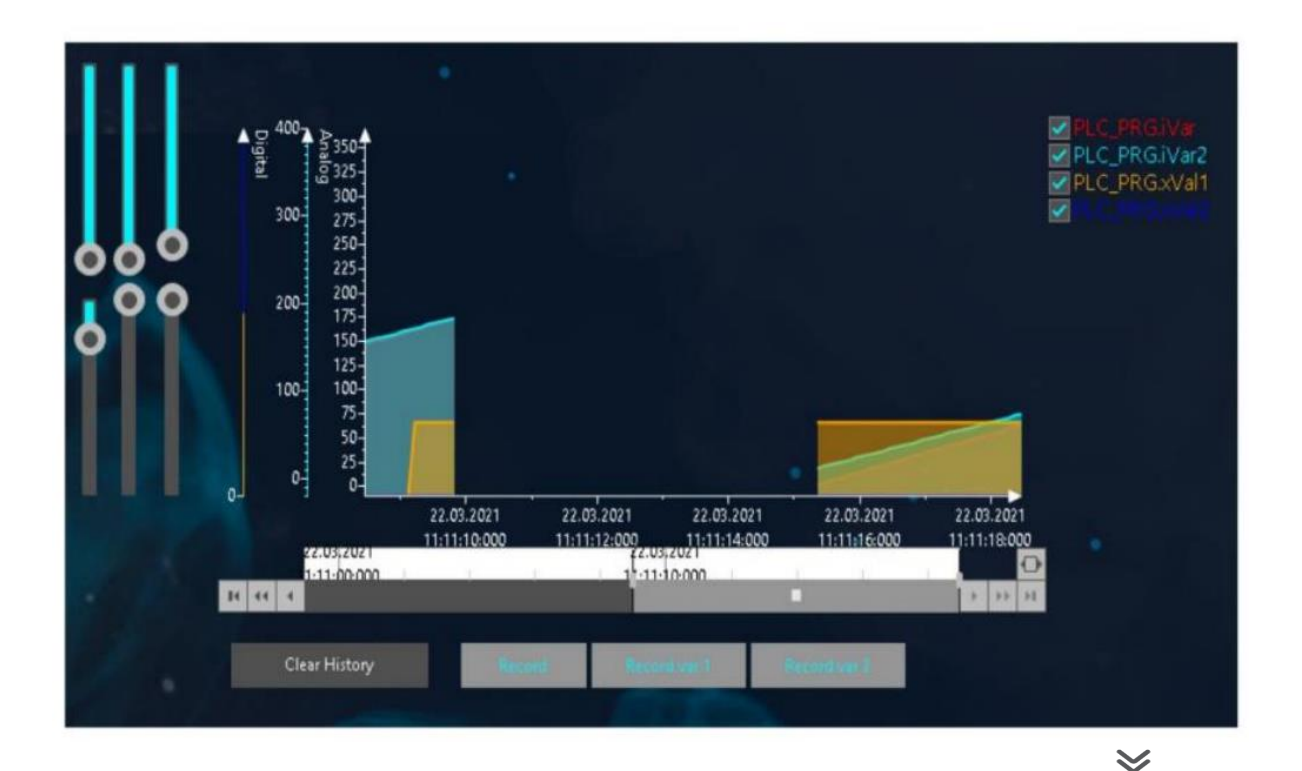

# **Визуализация | Тренды (2)**

- Возможность включать/отключать запись конкретных переменных тренда
- Возможность включать/отключать видимость конкретных перьев тренда с помощью чекбоксов, отображаемых в легенде тренда рядом с названиями перьев
- Возможность изменять минимум/максимум оси Y для тренда с помощью переменных

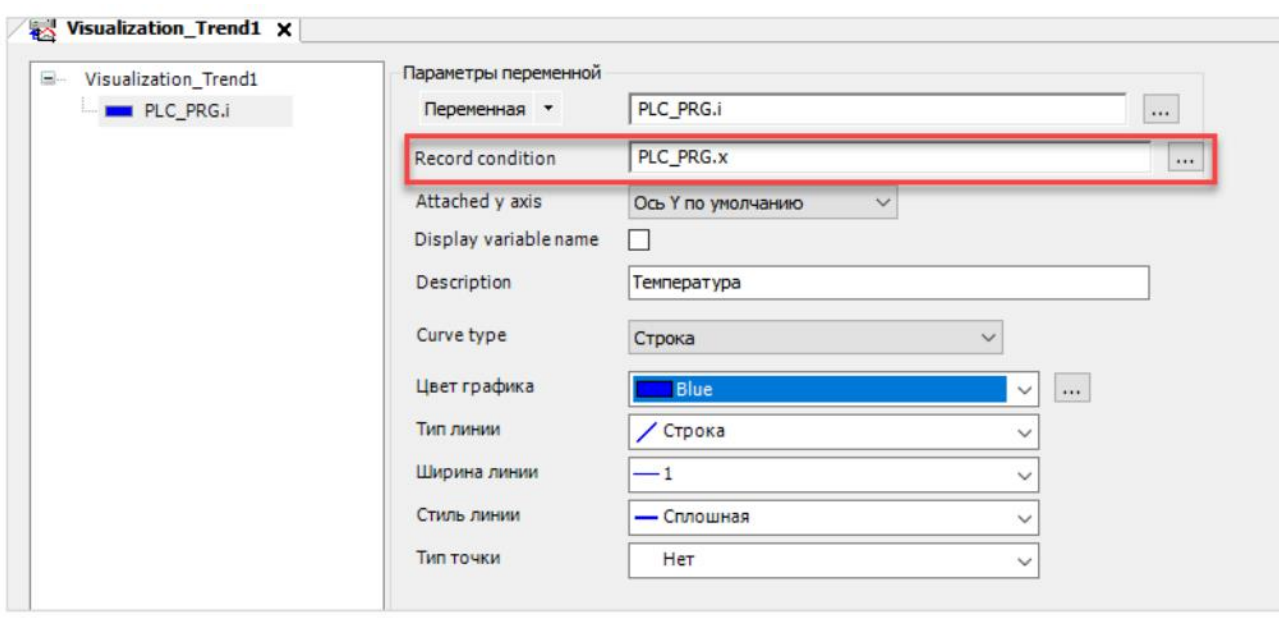

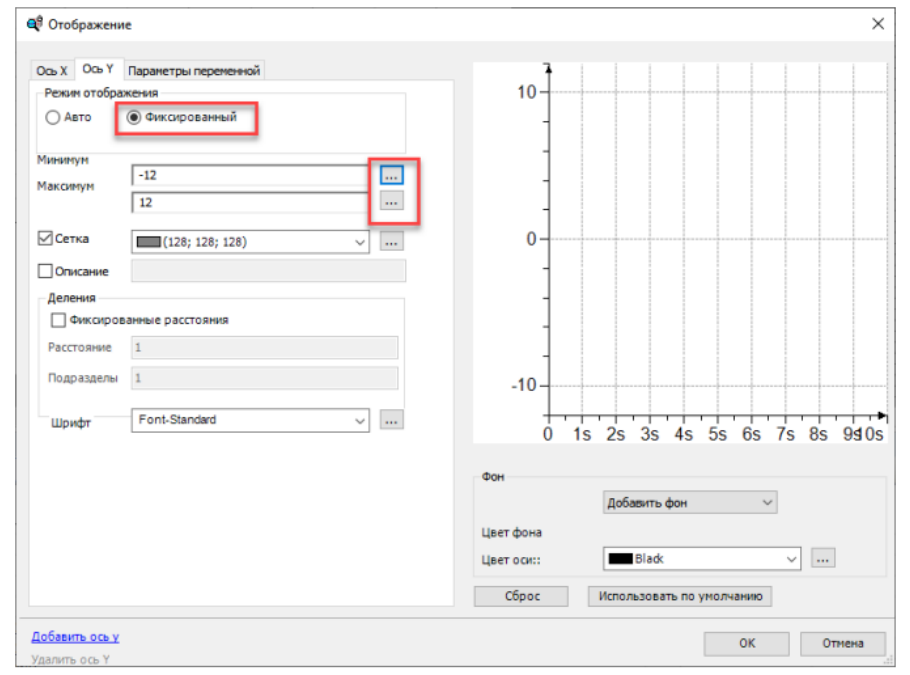

# **Визуализация | Тренды (3)**

- Возможность зуммирования/панорамирования тренда
- Возможность прокрутки/зуммирования с помощью жестов
- Возможность очистки истории тренда из коды программы
- Улучшена обработка повреждения файлов тренда
- Уменьшено потребление памяти
- Исправлена ошибка теперь в легенде тренда можно отображать названия перьев на кириллице

# **Визуализация | XY-график**

- Возможность вставить команды зуммирования/панорамирования с помощью контекстного меню элемента
- Возможность изменить ориентацию подписей у делений оси и отображать вместо цифр тексты из выбранного списка текстов

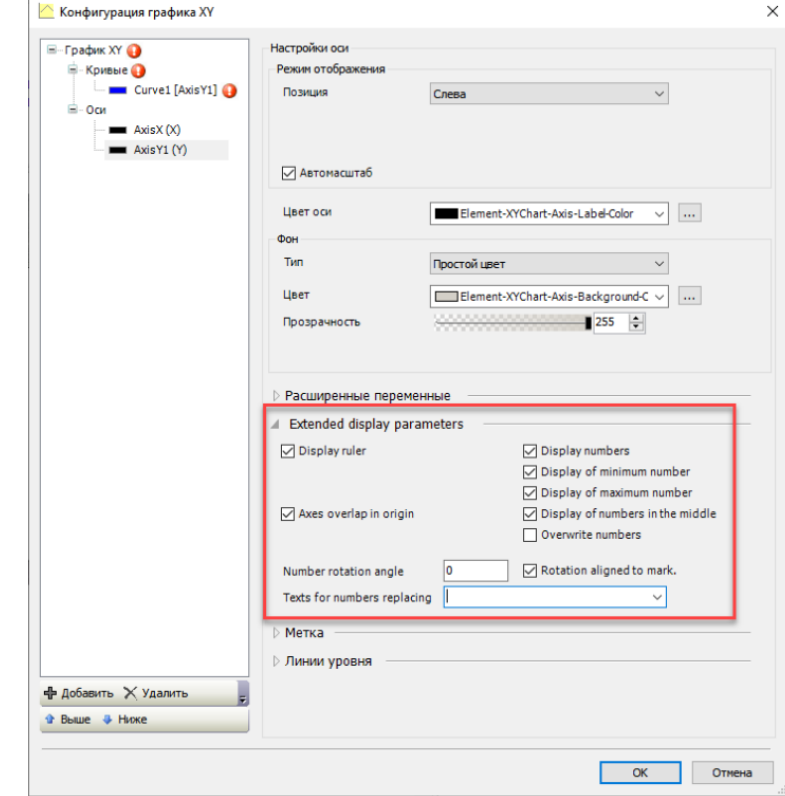

# **Визуализация | Тревоги**

- Возможность очистки истории тревог из коды программы
- Получение информации о выделенной строке таблицы

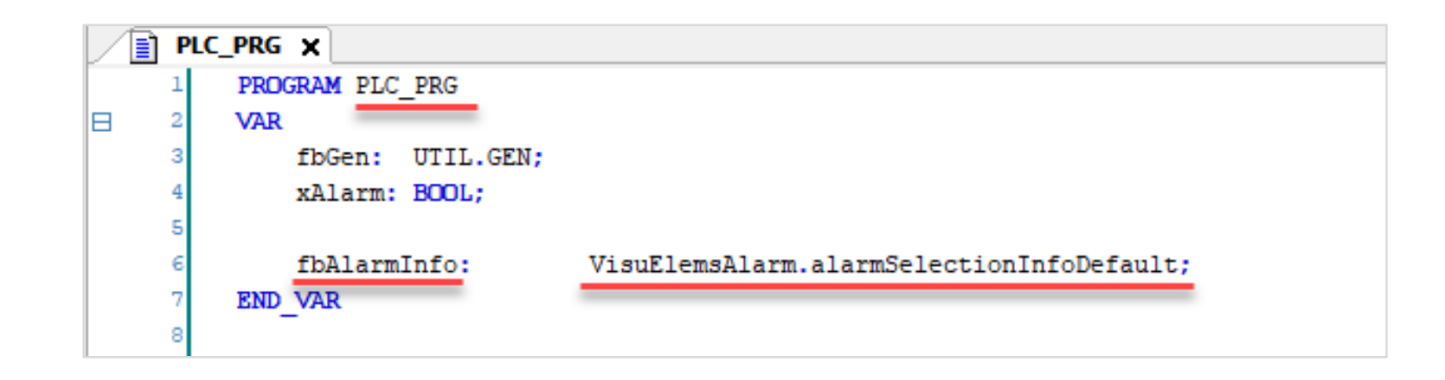

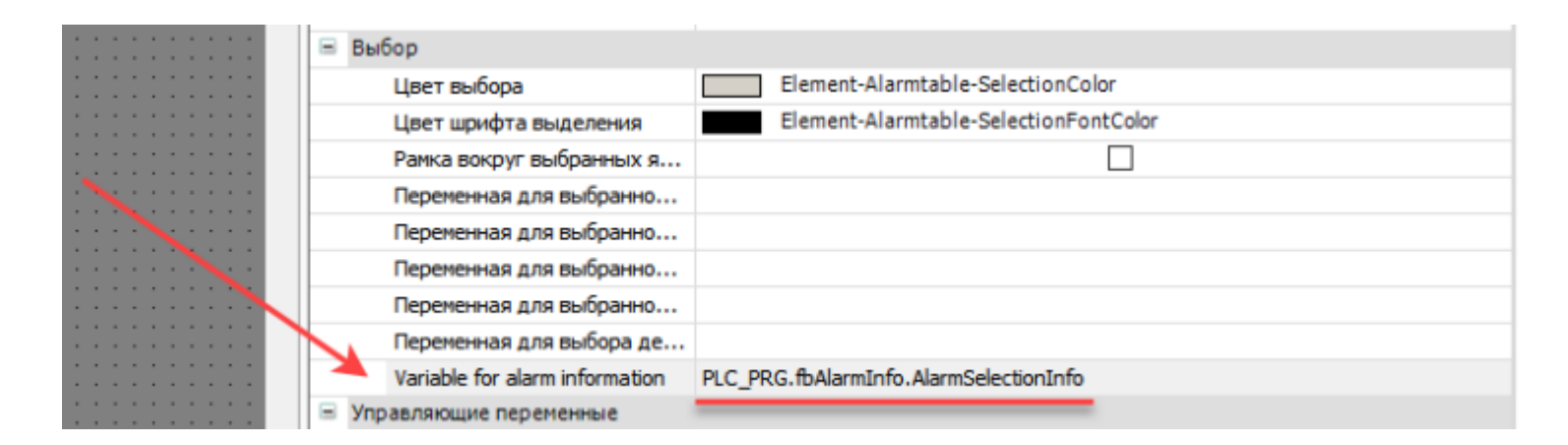

#### **Визуализация | Фоновые изображения**

- Настройка общего фона для всех экранов визуализации
- Возможность ограничения области экрана, в которой можно размещать элементы

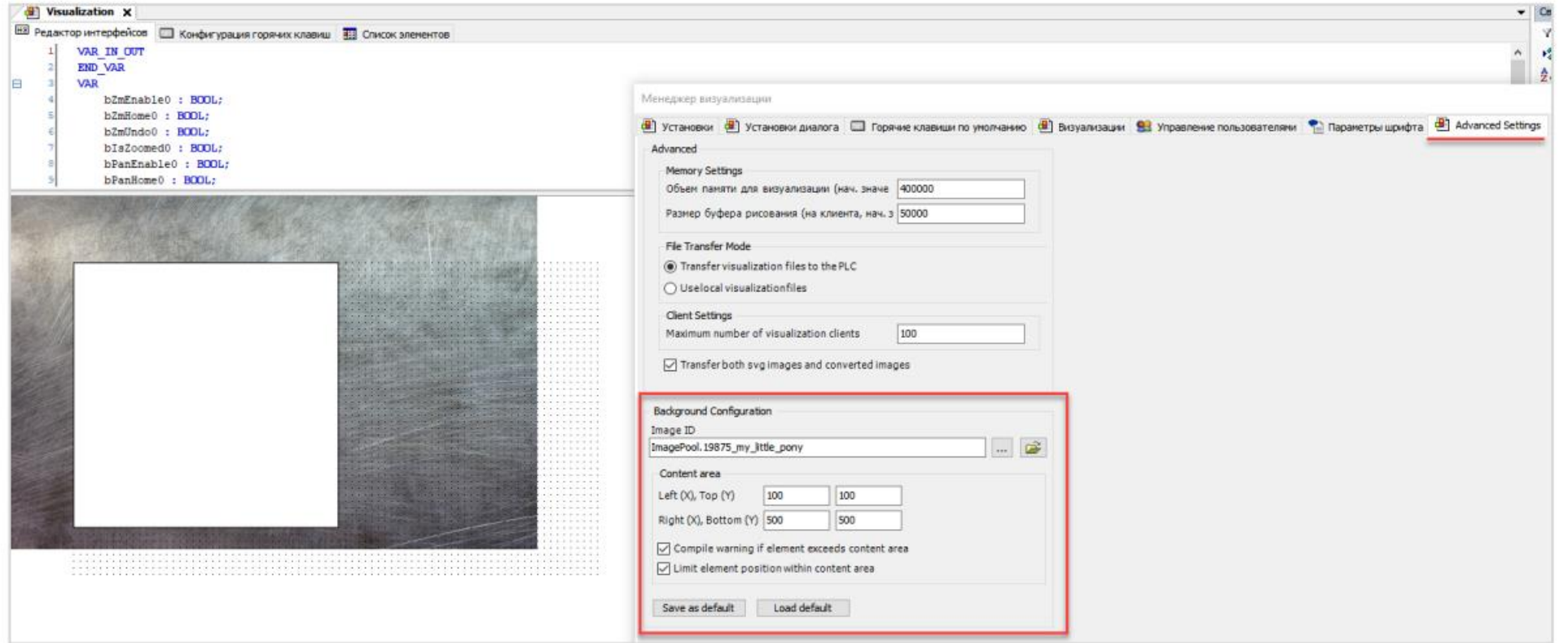

# **Визуализация | Диалоги**

- Возможность перемещения диалогов в web-визуализации с помощью мыши
- Координаты диалога запоминаются для каждого клиента визуализации
- ФБ закрытия диалога (**FbCloseDialog**) в библиотеке **Visu Utils**
- При настройке действия **Закрыть диалог** автоматически подставляется имя диалога, в котором размещен настраиваемый элемент

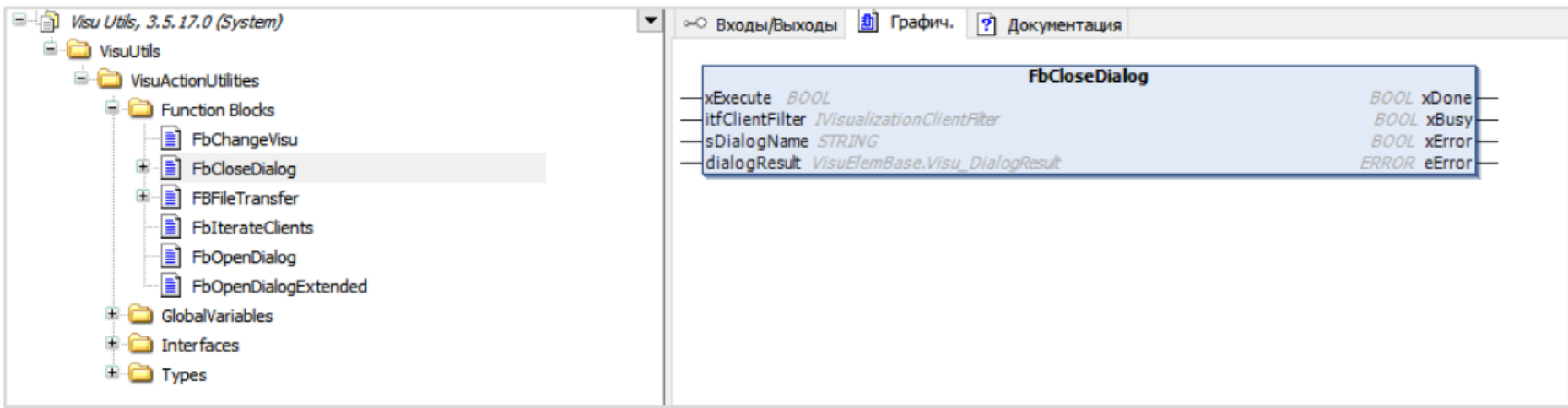

#### **Визуализация | Системное время**

• Поддержка отображения часового пояса (спецификатор Z) пример: **%t[dd:MM:yyyy HH:mm:ss:ms:Z]** 

21:03:2022 12:14:55:+03:00

• Переключение между локальным временем всемирным (UTC) с помощью системной переменной **VisuElems.Visu\_DateTime.DisplayUTC**

# **Визуализация | Событие OnValueChanged во вкладке Конфигурация ввода**

• Выполнение действия при изменении переменной элемента с помощью самого элемента

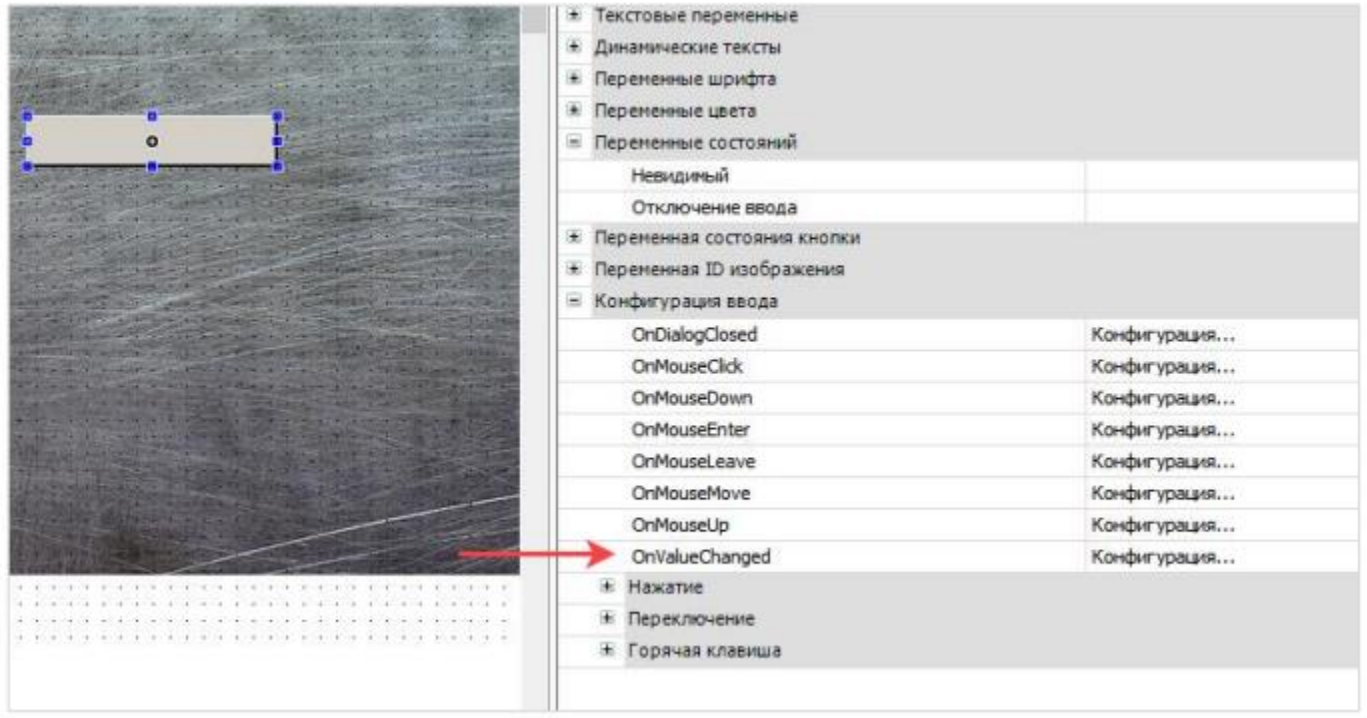

#### **Визуализация | Дополнительные опции для обработки multitouch**

- Отображение полосы прокрутки (у таблиц, выпадающих списков и т.д.) при включенной обработке multitouch
- Новая настройка для возможности использования полос прокрутки на multitouch-устройствах при отключении multitouch в CODESYS

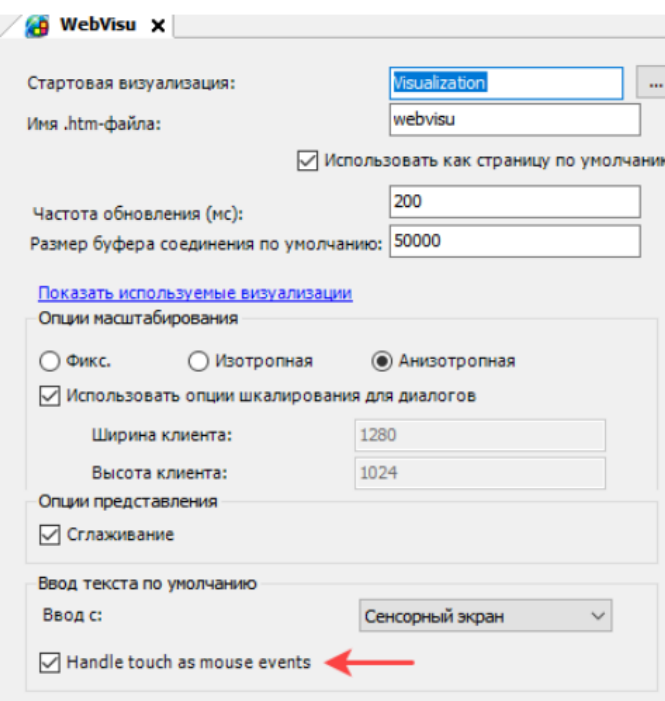

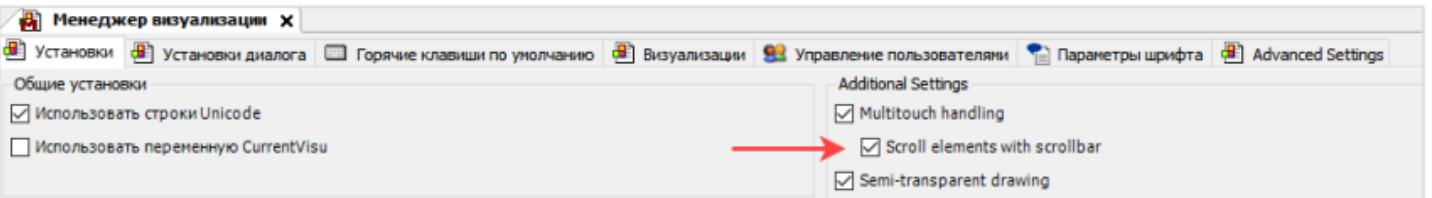

#### **Визуализация | Остальные улучшения**

- Поддержка в визуализации переменных типа LDATE/LTOD/LDT
- Упрощенный ввод переменных типа TIME/LTIME (но в OwenVisuDialogs проще  $\circledcirc$ )
- Управление видимостью кнопок вкладок в элементе **Набор вкладок**
- Возможность обработки нажатий на элементы визуализации в коде программы
- Возможность изменения внешнего вида диалога передачи файлов

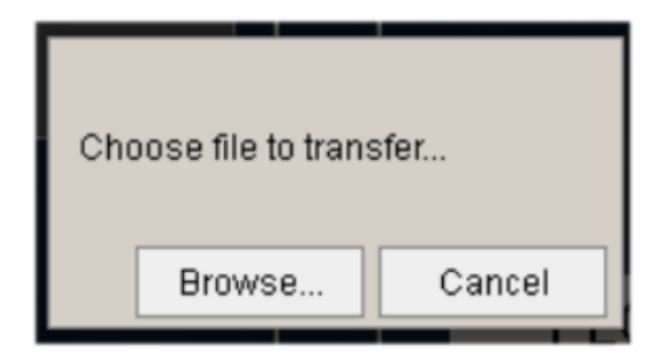

### **Визуализация | CODESYS Visualization 4.2.0.0**

- Разработка своих графических элементов с помощью HTML5/JavaScript
- Редактор конфигурации для фреймов
- Единое управление пользователями для ПЛК и визуализации

# **OPC UA Server**

- Поддержка информационных моделей OPC UA и вызова методов ФБ со стороны клиента
- Поддержка профиля OPC UA Alarms and Conditions
- Поддержка новых профилей безопасности из спецификации OPC UA 1.04
- Новый редактор для настройки переменных OPC UA Server (плагин CODESYS Communication 4.2.0.0)

#### **Библиотеки**

- САА File поддержка режима открытия файла MAPPENDDPLUS (открытие файла в режиме дозаписи, если файла не существует – он будет создан)
- Util функции GETBIT/SETBIT (аналоги EXTRACT/PACK с поддержкой типа LWORD)
- Util функция GetTimeStampsDifference

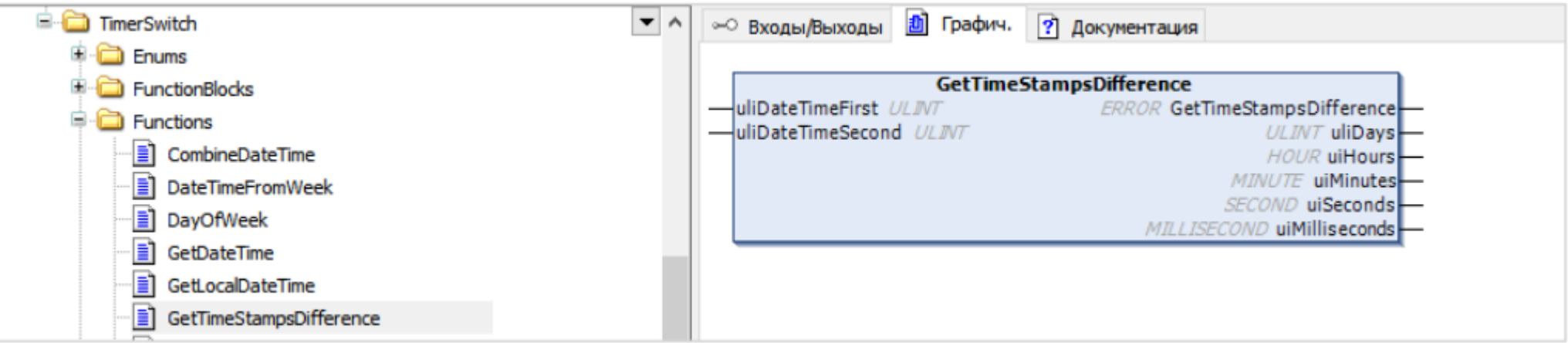

# **Modbus**

- Modbus Serial Master отправка повторного запроса в случае отсутствия ответа
- Modbus TCP Master изменена обработка каналов с настройкой «Установить в ноль» в случае разрыва TCP-соединения
- ModbusTCP Slave Device отмена валидации Unit ID
- Исправление ошибок режима SerialGateway (поддержана скорость 38400 и функция 0x06)

# **Среда разработки | Общие улучшения**

- Проекты теперь открываются на 15%-35% процентов быстрее
- Загрузка проекта в ПЛК занимает меньше времени
- Уменьшение числа команд в меню **Компиляция**
- Отображение «реального» значения фиксированных переменных
- Переход к фрагментам кода из панели точек останова
- Отображение заданного времени цикла задачи в конфигурации задач

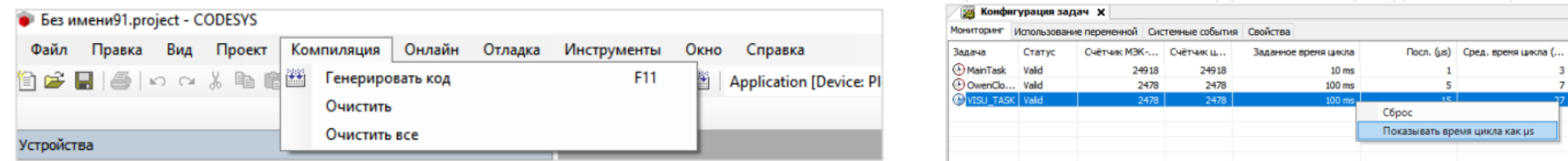

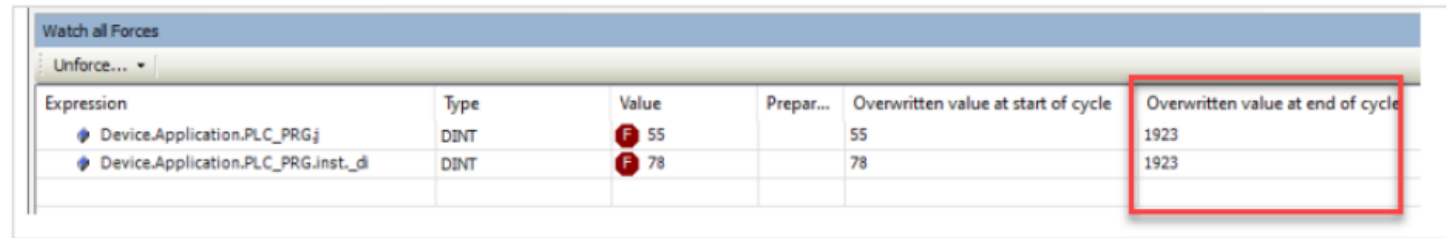

#### **Среда разработки | Улучшения в инструментах анализа памяти**

- Поддержка поиска конкретного значения в памяти (**Вид – Memory Scan**)
- Поддержка копирования адреса памяти в буфер обмена с помощью контекстного меню или сочетания Ctrl+C
- Проверка памяти (**Отладка – Check Memory for Active Application**) теперь выполняется быстрее

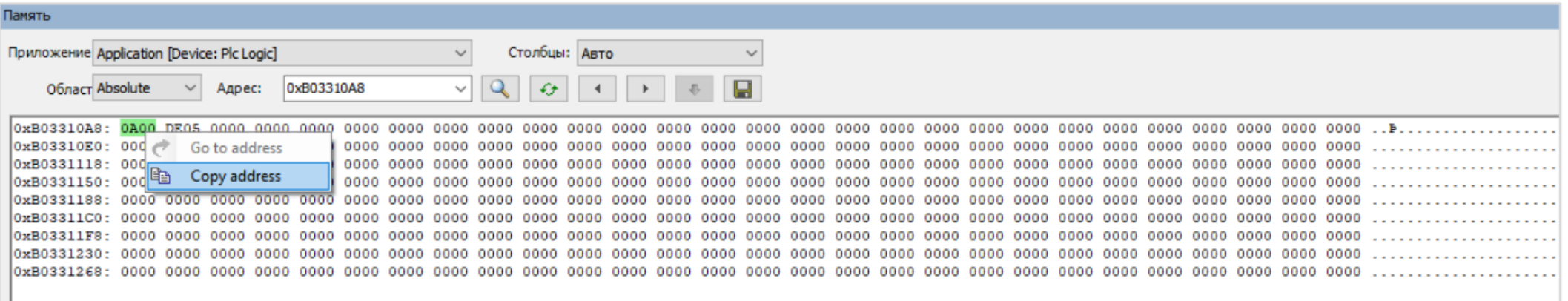

### **Среда разработки | Улучшения в компонента Трассировка**

- При добавлении трассировки можно сразу выбрать задачу, к которой она будет привязана
- Возможность изменения видимости диаграмм/перьев в онлайн-режиме с помощью соответствующих флажков
- Возможность перетаскивания перьев между диаграммами в онлайн-режиме, а также изменения порядка диаграмм путем перетаскивания
- При добавлении нескольких курсоров отображается разность между их значениями

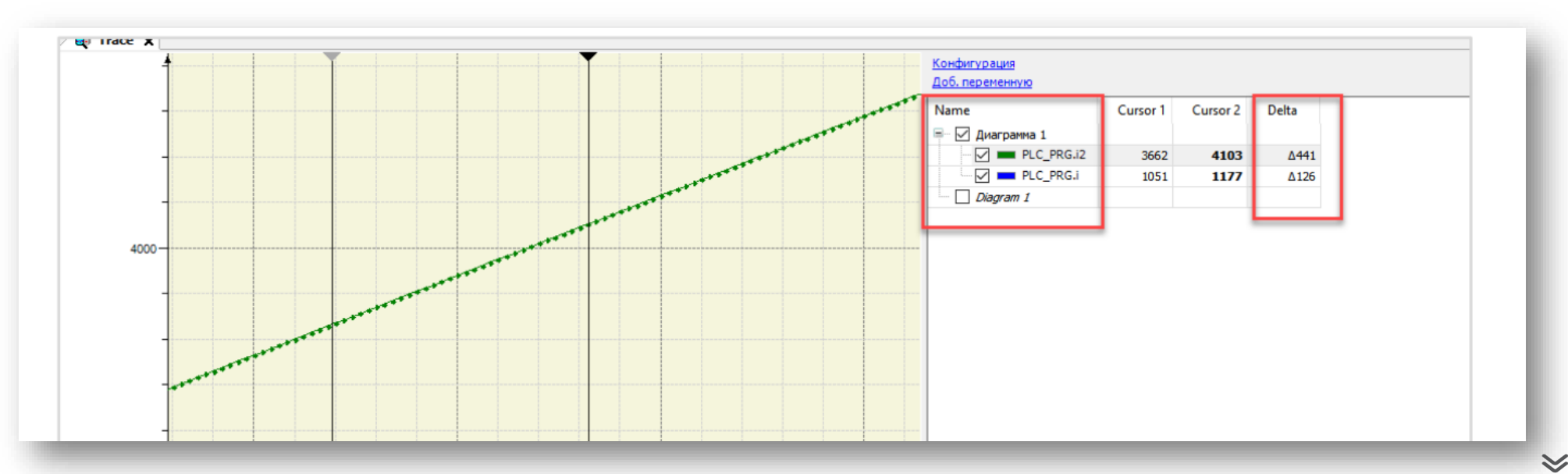

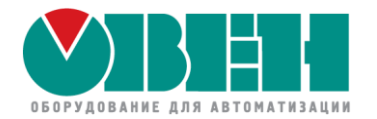

# Ответы на ваши вопросы

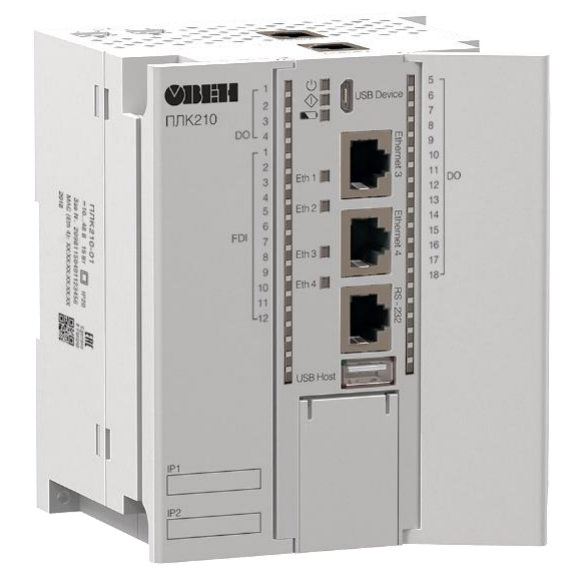

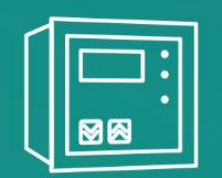

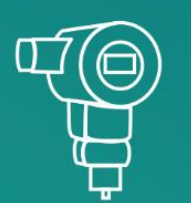

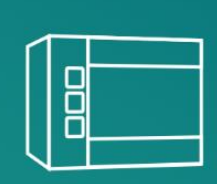

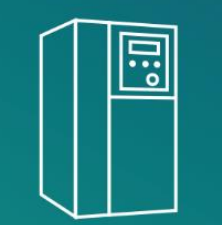

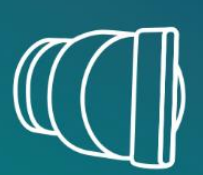

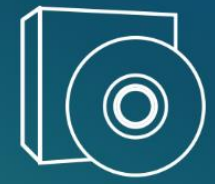

# **Документация и примеры по CODESYS V3.5**

• Страница на сайте ОВЕН – ПО и документация

https://owen.ru/cds3

- Прошлые версии ПО на ftp OBEH <https://ftp.owen.ru/CoDeSys3/>
- Раздел CODESYS V3 на форуме OBEH <https://owen.ru/forum/forumdisplay.php?f=59>

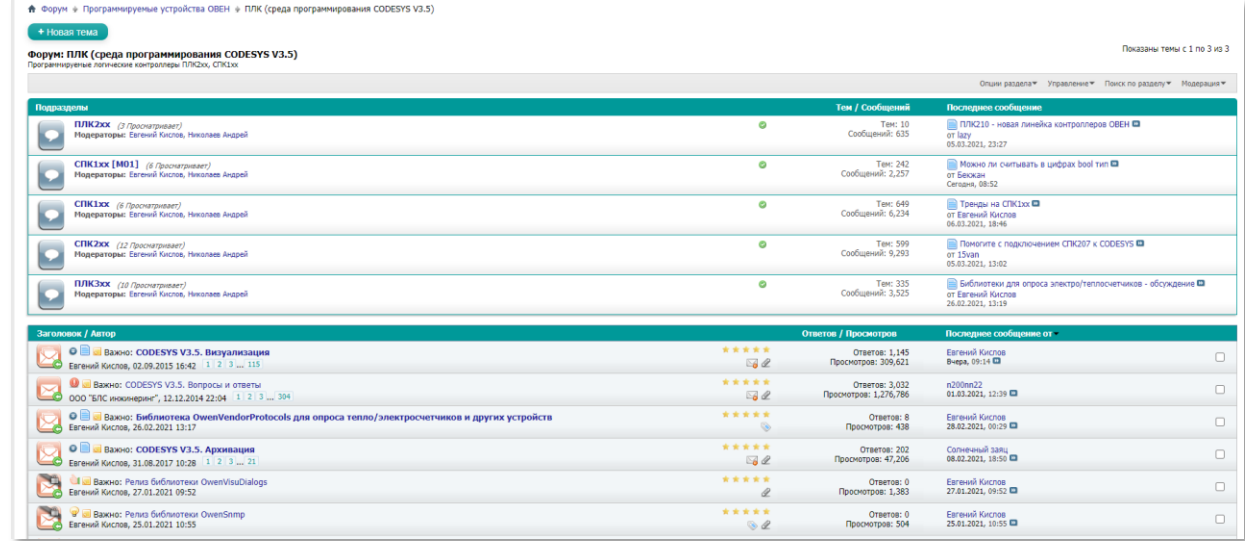

# **Обучающие материалы по CODESYS V3.5**

• Видеокурсы по ПЛК210 и СПК на YouTube-канале

<https://www.youtube.com/c/owentube/playlists>

- Практические курсы в Учебном центре ОВЕН <https://owen.ru/edu>
- Вебинары и семинары <https://owen.ru/event>

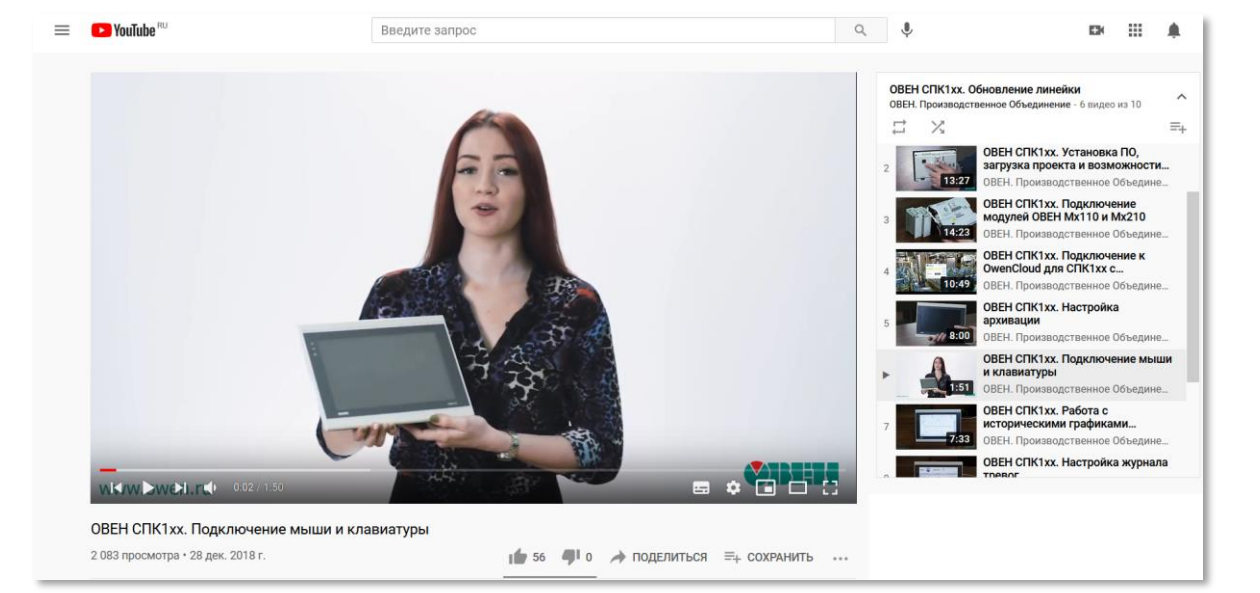

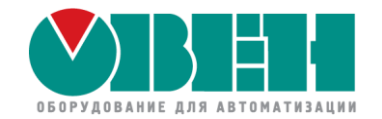

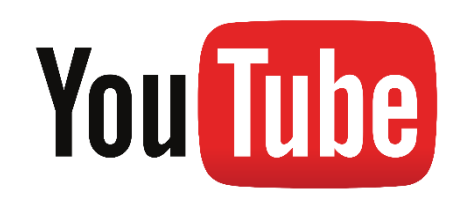

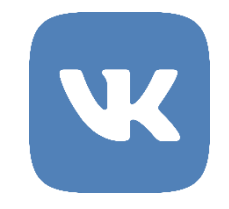

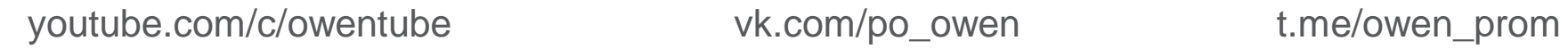

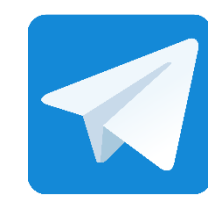

Москва Учебный центр ОВЕН

kursplc@owen.ru owen.ru/edu

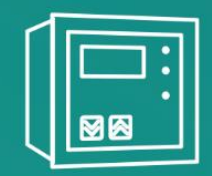

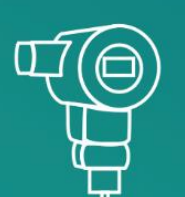

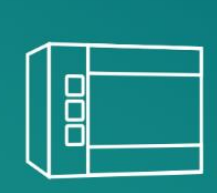

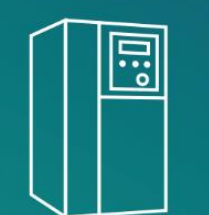

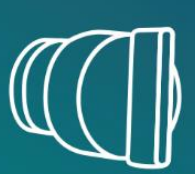

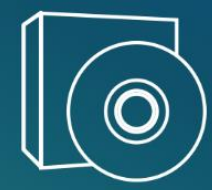

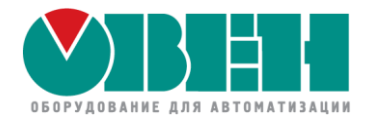

# Спасибо за внимание!

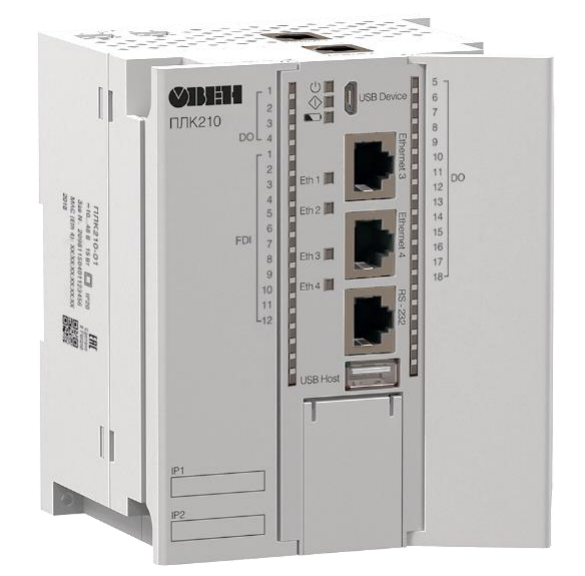

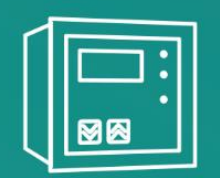

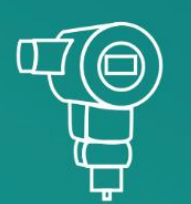

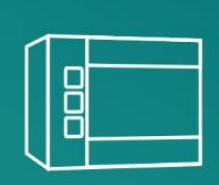

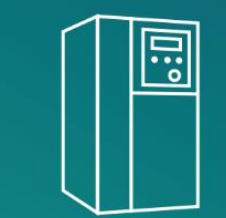

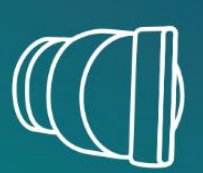

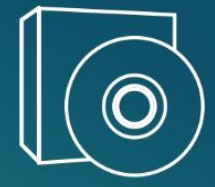